<span id="page-0-0"></span>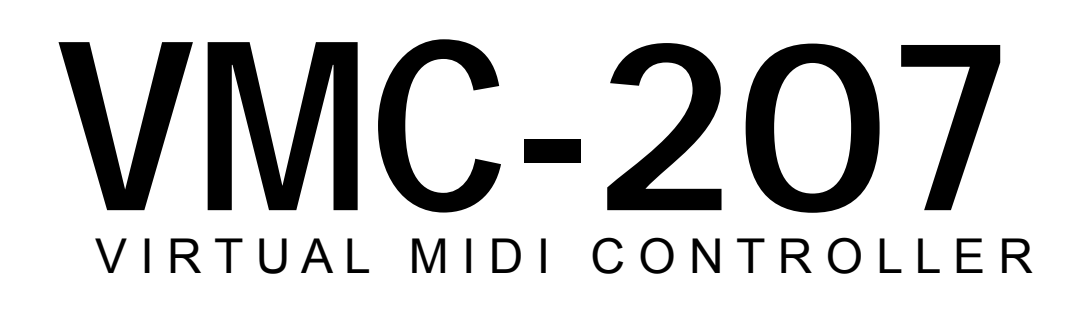

# M U S I C  [HADES](#page-0-0)

# MANUAL DE USO

Gracias por comprar la VMC-207 de HADES MUSIC. Por favor, lea detenidamente este manual de instrucciones antes de utilizar su nueva máquina.

 $(E)(2)$ 

# **VMC-207 manual de uso**

## **V1.00**

Gracias por adquirir esta unidad VMC-207. Esperamos que disfrute de ella mucho tiempo, y que obtenga el máximo partido de su uso (incluyendo uno o dos números uno!). Por favor, lea este manual de instrucciones para aprovechar todas las funciones del mismo. Aunque este es un equipo muy sencillo de utilizar, pronto descubrirá que existen muchos atajos y formas distintas de realizar las distintas funciones que ofrece la maquina...

Fdo. El equipo de hades-music Z

## **PRECAUCIONES:**

#### **Usar su equipo en los siguientes lugares puede producir mal funcionamiento o averias**

Sitios con mucha luz solar directa. Lugares con excesiva temperatura o humedad. Sitios demasiado sucios o polvorientos. Lugares con vibraciones muy fuertes.

#### **Alimentación del equipo**

Alimente únicamente el equipo con su transformador de corriente original. Alimentar el aparato con un transformador de corriente distinto al original podría ocasionar graves daños a su maquina.

#### **Interferencias**

Este equipo contiene un microordenador. Equipos tales como radios y televisiones pueden sufrir interferencias al estar cerca del mismo. Evite colocar su VMC-207 cerca de radios y televisores.

#### **Manejo**

Para evitar daños a su maquina, no aplique excesiva fuerza al utilizar los controles y los potenciómetros.

#### **Cuidado**

Si el exterior de su unidad se ensucia, límpielo con un trapo seco. Nunca use agentes limpiadores.

#### **Mantenga elementos extraños lejos de su equipo**

Nunca acerque ningún envase que contenga líquidos al equipo. Si algún líquido penetrase, podría romperlo, causar fuego o provocar un shock eléctrico. No deje caer ningún objeto metálico dentro del equipo. Si algo así ocurriese, desenchufe el equipo del adaptador de corriente, y llévelo al lugar donde lo compro.

#### **Brillo y contraste de LEDS y pantalla**

Sea prudente a la hora de ajustar el brillo y el contraste de los LEDS y la pantalla. Un ajuste extremo de estos parámetros, puede resultar molesto bajo ciertas circunstancias de luz ambiente. Además podría producir a la larga daños en el equipo.

# **Contenidos**

## 1.Introducción

- 1.1 Características principales
- 1.2 Conéctelo y úselo

## 2.Frontal y conexiones

- 2.1 Pantalla
- 2.2 Mixer
- 2.3 Master
- 2.4 Pad numérico
- 2.5 Transporte
- 2.6 Jog
- 2.7 Conectores MIDI y VCC

## 3.Uso básico

- 3.1 Navegando por los menús
- 3.2 Presets
- 3.3 VRemote y VMixer
- 3.4 Faders, encoders y teclas
- 3.5 Cómo usar el shift
- 3.6 Write!
- 3.7 Brillo y contraste
- 3.8 Renombrar presets

## 4.VMIXER

- 4.1 Uso básico
- 4.2 Scenes

## 5.VREMOTE

5.1 Uso básico

## 6.VSEQUENCER

6.1 Muy pronto

## 7.PROGRAM / LEARN

7.1 Modo program 7.2 Modo learn

8.GLOBAL

- 8.1 Load Scene from memory
- 8.2 Save Scene to memory
- 8.3 Load&Set Scene from memory
- 8.4 Receive Scene from HOST
- 8.5 Send Scene to HOST
- 8.6 Receive&Set Scene from HOST
- 8.7 Load single USER from host
- 8.8 Save single USER to host
- 8.9 Copy single USER
- 8.10 Initialize single USER
- 8.11 Load ALL USER from host
- 8.12 Save ALL USER to host

## 9.Menús de fábrica

- 9.1 Descargar un nuevo Sistema Operativo
- 9.2 Restaurar el Sistema Operativo de fábrica

## ADDENDUM

- A. Problemas más frecuentes
- B. Normativas CE
- C. Características técnicas
- D. Garantía y tarjeta de registro
- E. Tablas de implementación MIDI
- F. Contacte con HADES MUSIC

## 1.Introducción

La VMC-207 es una maquina todoterreno valida tanto para estudio como para directo. Su construcción robusta en acero le hace el compañero ideal para soportar la vida de la carretera, y su elegancia le hace destacar junto con el resto de equipos en su estudio. Es un aparato pensado para los músicos: faders de recorrido total (10 cm.) con tacto de mesa de mezclas, encoders multivuelta sin fin con tacto de potenciómetro, teclas robustas iluminadas con leds de alta eficiencia con brillo regulable, pantalla de alto contraste con brillo y contraste regulables, y un sinfín más de opciones pensadas para el trabajo diario, hacen que el músico se sienta cómodo con la VMC-207.

Básicamente, este equipo es un controlador MIDI capaz de manejar remotamente secuenciadores, sintetizadores virtuales, sintetizadores hardware, módulos MIDI, y casi cualquier cosa que tenga una entrada MIDI. Hemos querido crear una máquina lo más abierta posible; esto es, que permita que el músico pueda programar la VMC de tal forma que haga lo que usted quiere en cada momento. Es posible asignar cada mando de la superficie de control para realizar la función que se quiera, programando de un modo muy sencillo su comportamiento.

Creemos que no tiene sentido invertir un gran esfuerzo en crear una máquina que sólo sirva para usar un par de programas; por eso la VMC es una maquina capaz de adaptarse a cualquier situación, y a cualquier programa o equipo. Sólo un consejo: antes de programar la maquina para un dispositivo (hardware o software) nuevo, compruebe en nuestro web que no está disponible un preset para ese dispositivo. Es muy posible que alguien antes que usted haya necesitado ese mismo preset y lo haya hecho. Si no es así, le invitamos a que lo comparta con el resto de usuarios de la VMC, para que la base de datos de equipos nunca deje de crecer. Es muy sencillo importar y exportar presets vía MIDI, y cargarlos en la maquina. Del mismo modo, le recomendamos que haga copias de seguridad de sus presets, porque nunca se sabe…

El modo básico de funcionamiento del equipo está pensado de la siguiente forma: utilizar el canal MIDI 1 de la VMC para manejar el secuenciador, y el resto de los MIDI OUT (hasta el 8), para controlar sintetizadores, o bien utilizar un único MIDI OUT para manejar todo el estudio, rutando en el secuenciador hacia donde se dirige el flujo MIDI. Estas configuraciones se explican en detalle más adelante; pero lo importante ahora es comprender que el modo VMIXER se utiliza para manejar el secuenciador, y el VREMOTE se utiliza para controlar sintetizadores hardware y software. Los dos modos de funcionamiento son básicamente iguales, solo que VREMOTE no activa los leds de MUTE, SOLO y SELECT para no confundir. De este modo, cuando estemos controlando la mezcla en el secuenciador estaremos trabajando en VMIXER, y cuando queramos controlar un sinte, pasaremos al modo VREMOTE pulsando una tecla. Como en un estudio suele haber varias maquinas, lo más sencillo es cambiar de equipo o programa con las teclas [+] [-].

De este modo, es sencillo trabajar de una forma rápida y cómoda. Hemos dispuesto 25 presets para secuenciadores, y otros 25 para sintes, una cifra que consideramos muy adecuada para no quedarse en casi ninguna situación imaginable.

## 1.1 Características principales

- 16 faders de 100 mm. (recorrido total) de gran precisión de ALPS™ para el mezclador
- 1 fader de iguales características para el MASTER mas dos teclas asignables
- 16 teclas de MUTE
- 16 teclas de SOLO
- 16 teclas de SELECT
- 12 teclas de navegación para los menús
- 16 encoders ópticos multivuelta sin fin con tacto de potenciómetro para PANNING
- 8 encoders de iguales características para la EQ
- 12 teclas asignables en teclado alfanumérico
- 5 teclas de transporte (3 con LED para PLAY, STOP, REC)
- 4 teclas para cursores
- 1 rueda de JOG de alta precisión con tecla de JOG iluminada en azul laser
- 1 tecla de SHIFT
- Botón de encendido frontal para mejor acceso al montar el equipo en rack
- Pantalla alfanumérica de alto contraste, con brillo y contraste regulable
- LEDS de brillo regulable.
- 1 MIDI IN
- 8 MIDI OUT
- 1 MIDI THRU
- Caja metálica de alto impacto
- Software actualizable vía Internet
- Sistema de protección del sistema operativo SafeFlashOS™
- 10 presets VMIXER
- 40 presets VREMOTE
- 16 presets SCENE
- Anclajes para montar en rack incluidos

## 1.2 Conéctelo y úselo

Conecte el equipo a la red tal y como muestra el diagrama más abajo.

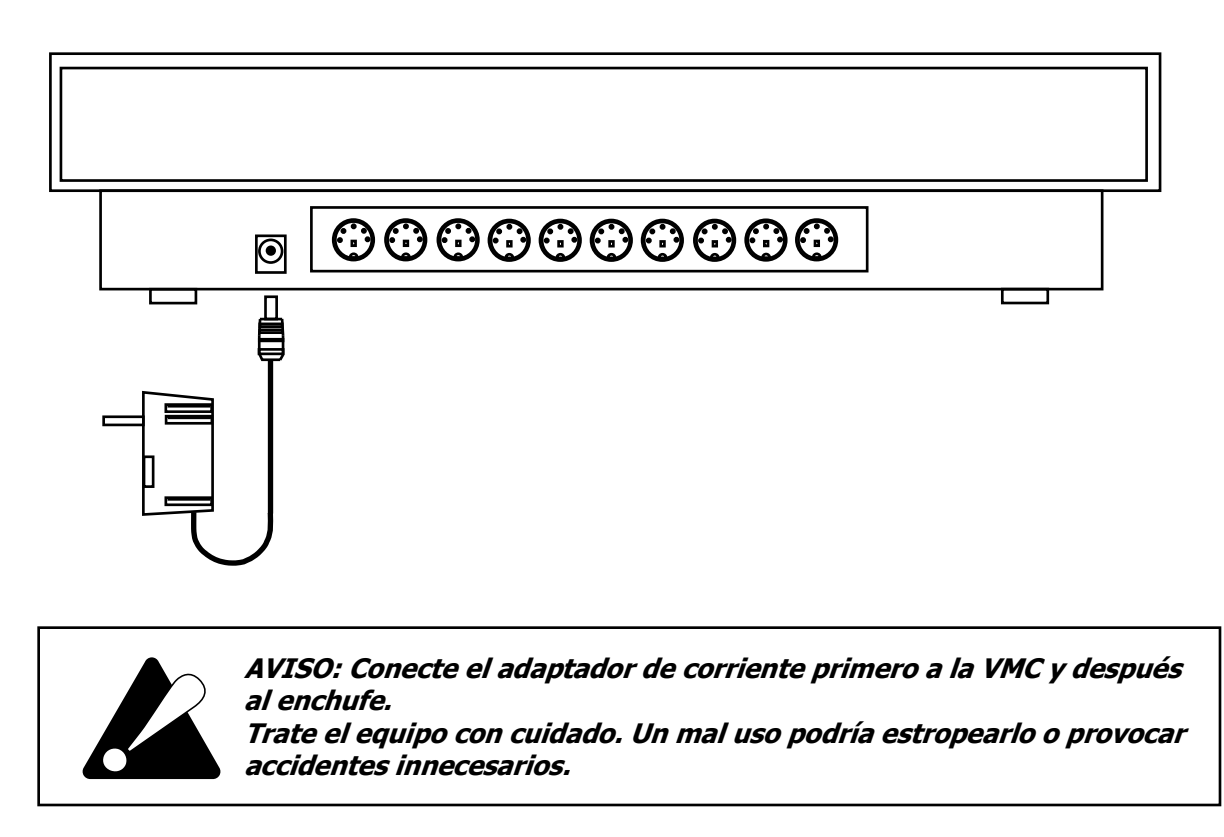

## CONFIGURACIÓN MIDI: SOLO ORDENADOR

Es la forma más sencilla de utilizar el equipo. En este modo, se conecta la VMC directamente a un ordenador haciendo un bucle MIDI. Conecte la salida MIDI OUT del ordenador con la entrada MIDI IN de la VMC, y la entrada MIDI IN del ordenador con la salida MIDI OUT 1 de la VMC. De este modo, tendrá la configuración básica necesaria para empezar a trabajar con su nueva maquina.

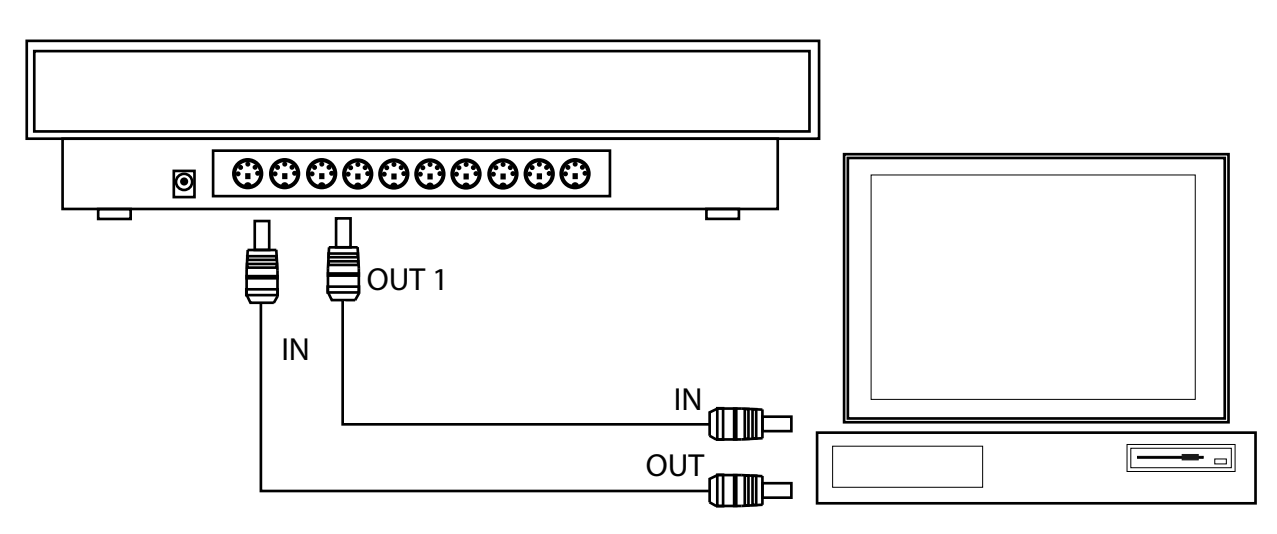

#### CONFIGURACIÓN AVANZADA: MULTIPLES EQUIPOS

El modo avanzado de conexión permite conectar varios equipos a la VMC junto con el ordenador. De este modo es posible controlar el estudio desde la VMC como si fuese un 'centro de control' desde donde controlar manejar sintetizadores y secuenciadores.

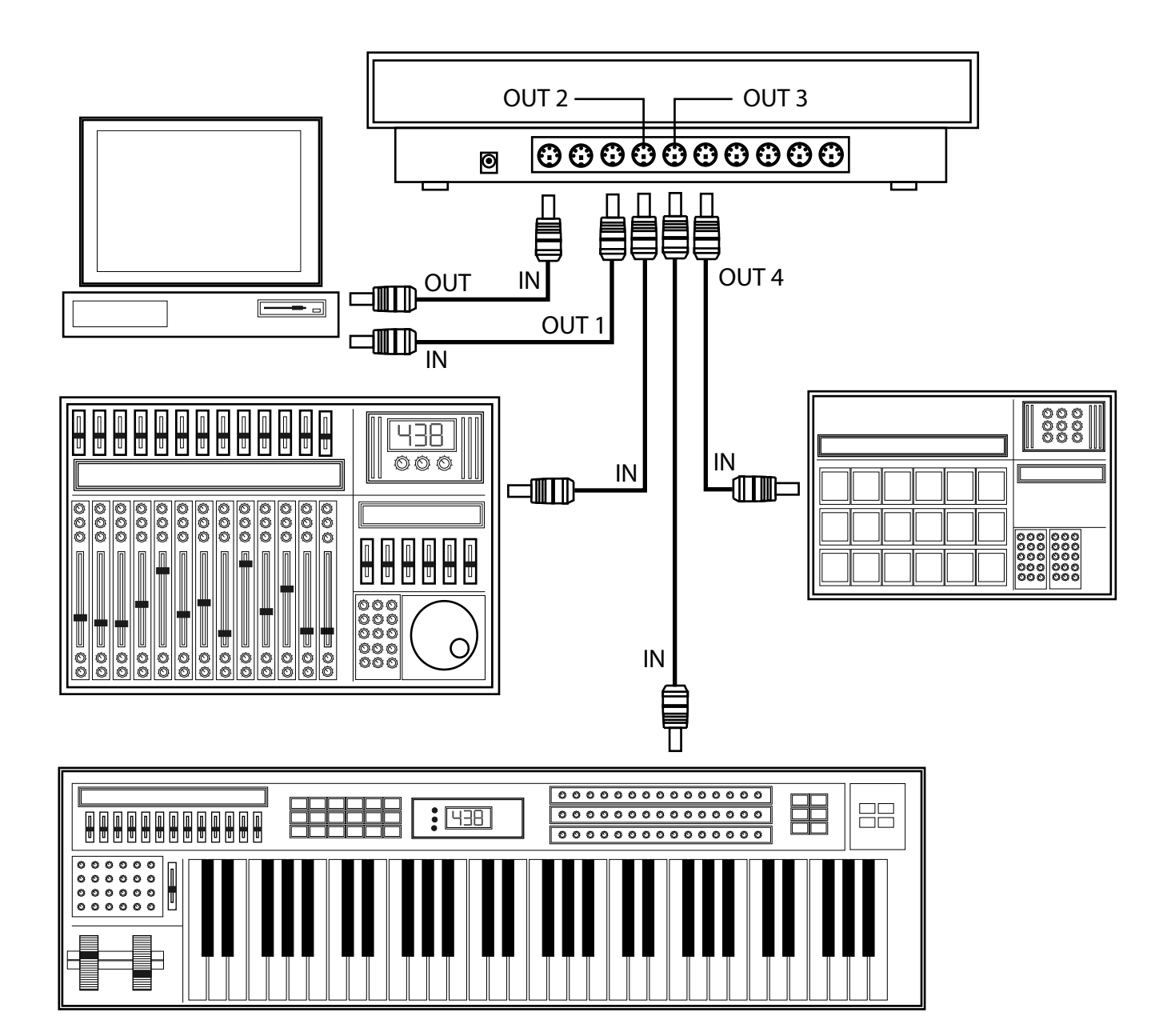

## 2.Frontal y conexiones

Esta sección describe las partes fundamentales del equipo. Es importante que lea detenidamente esta parte, junto con el capítulo 3 para comprender como navegar por los menús y saber para que sirven los distintos bloques funcionales de la maquina.

## 2.1 Pantalla

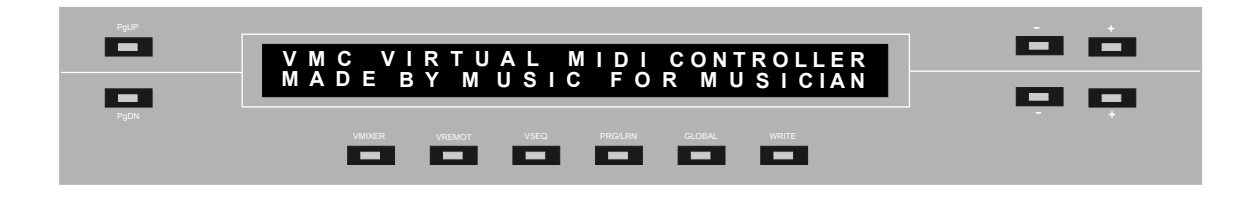

La pantalla es el interface básico que permite saber en cada momento el estado de la maquina. El área de la pantalla tiene alrededor 12 teclas que permiten seleccionar las funciones principales de la VMC, y navegar por los distintos menús, así como editar, renombrar, c opiar, cargar y salvar presets, cambiar de modo la maquina y grabar configuraciones.

#### 2.2 Mixer

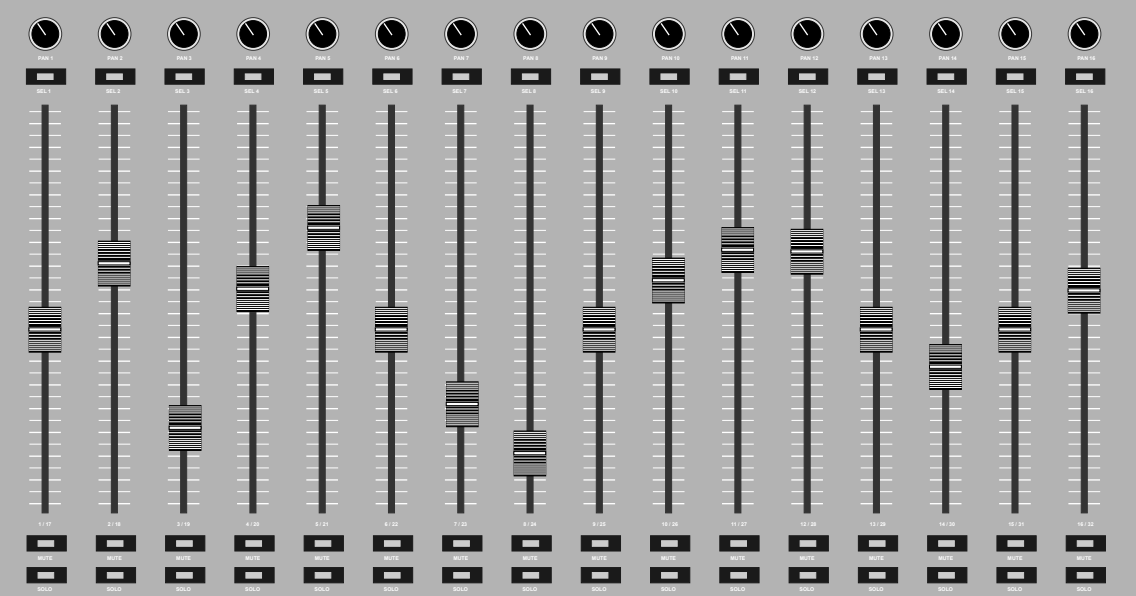

El mixer es la zona principal de trabajo. Está compuesto por 16 canales que contienen cada uno un potenciómetro para panning, una tecla de SELECT con LED verde, un fader de 100 mm. de recorrido total, una tecla de MUTE con LED amarillo, y una tecla de SOLO con LED rojo. Además existe un encoder multivuelta sin fin que actua por defecto como PANNING.

## ● ● ● ● ● 2. Frontal y conexiones

## 2.3 Master

El canal MASTER es distinto a un canal normal del MIXER, ya que aquí no se dispone de tecla de SELECT, MUTE, SOLO ni knob de panning.

En cambio existen 3 teclas adicionales: 2 teclas [+] y [-] para cambiar el grupo de canales (1-16, 17-32, 33-48, 49-64), una tecla adicional de gran utilidad, SHIFT, que permite realizar varias operaciones especiales, tales como enviar datos MIDI adicionales, acceder a accesos directos o entrar en funciones extras de la maquina. Todas estas funciones se verán en detalle más adelante.

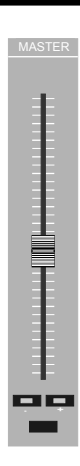

## 2.4 Pad numérico

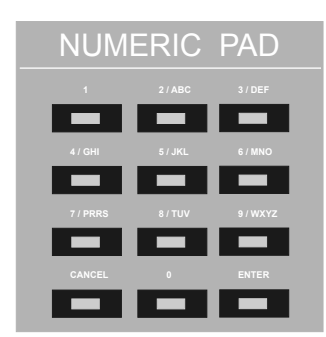

El Pad numérico es una zona de asignación libre de teclas que permite asignar distintos comandos a dichas teclas. Es muy útil por ejemplo, para crear un grupo de funciones especiales para manejar el secuenciador.

Algunas aplicaciones típicas de estas teclas pueden ser: grabar la canción, mostrar y ocultar la ventana de transporte, mostrar la ventana del mezclador, ejecutar plugins, deshacer el último comando, y en general, cualquier función que quiera realizar usted de una forma rápida.

## 2.5 Transporte

La zona de transporte permite poner el secuenciador en PLAY, STOP o REC pulsando una tecla. Además las teclas [<<] [>>] mueven la barra de transporte rápidamente en el secuenciador.

Además, los leds de las teclas de [PLAY], [STOP] y [REC] están coloreados de amarillo, verde y rojo. Si se pulsa [REC] la tecla [PLAY] también se iluminará para indicar que el tema está grabando.

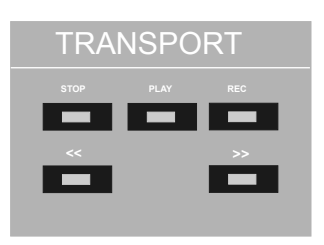

Para dejar de grabar pulse [STOP].

## 2.6 JOG

El JOG permite avanzar y retroceder la canción. Este control, simula una cinta analógica antigua, y es un sistema de control muy popular, especialmente entre los productores más veteranos, acostumbrados a sistemas de postproducción de audio clásicos.

Los controladores suelen incluir este JOG por su facilidad de uso y elegancia, aunque muchos productores no están de acuerdo con su uso hoy en día.

Junto a la rueda JOG, existe una tecla que suele ser configurada para que al pulsarla y mover la rueda de JOG, este avance o retroceda el tema más despacio o deprisa.

Además, en la VMC esta tecla tiene un LED color azul laser, que se ilumina cuando la máquina envía algún dato MIDI.

## 2.7 Conectores MIDI y VCC

En la parte posterior de la maquina hay 10 conectores MIDI, que sirven para comunicar la unidad con los secuenciadores y sintetizadores. El primer conector es un MIDI IN, para que la unidad reciba datos, y pueda cargar presets. El siguiente es el MIDI THRU, para reenviar los datos que entran a la VMC a otro equipo, y los ocho siguientes son MIDI OUT, para enviar datos a cada una de las maquinas del estudio.

Cada preset almacena el canal MIDI por el que salen los datos. Este valor se puede cambiar directamente en cada preset, pulsando las teclas [+] y [-] en la pantalla VMIXER o VREMOTE. No se olvide de grabar este cambio pulsando la tecla [WRITE].

 $(\cdot$  . (• ⊔ (• □ •)

## 3.Uso básico

Esta sección explica el funcionamiento básico de la máquina, cómo acceder a las distintas funciones, y los distintos modos de operación. Siendo la VMC una máquina tan abierta como es, resultaría imposible explicar en detalle todas las posibles opciones de uso y conexión de la misma. Por ello, nos centraremos aquí en el modo de funcionamiento que han ido perfeccionando los músicos han desarrollado este equipo.

## 3.1 Navegando por los menús

La pantalla de la VMC está dividida en 4 secciones, tal y como muestra la serigrafía del equipo. En el lado izquierdo de la pantalla, hay dos teclas [PgUP] y [PgDN], que permiten acceder a funciones concretas, como subir o bajar página. En el lado derecho, hay cuatro teclas, separadas por una línea horizontal. Las dos teclas de arriba, afectan a la línea superior del LCD, y las dos teclas de abajo, a la línea inferior.

La maquina ilumina las teclas, si al pulsarlas se puede acceder a una función concreta. Por ejemplo en la pantalla VMIXER se iluminan las teclas [+] y [-] de la fila superior para mostrar que es posible cambiar de preset al pulsarlas.

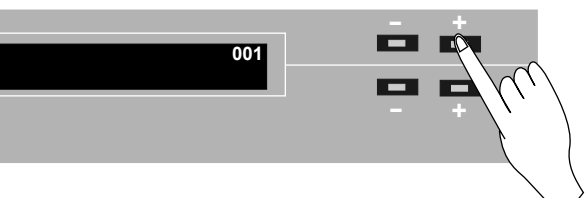

**- <sup>+</sup>**

Del mismo modo, cuando el equipo solicita ayuda del usuario, por ejemplo antes de sobrescribir un preset, las teclas de 'YES' y 'NO' se iluminan para mostrar que debe darse una respuesta, y a que tecla corresponde cada una de las opciones.

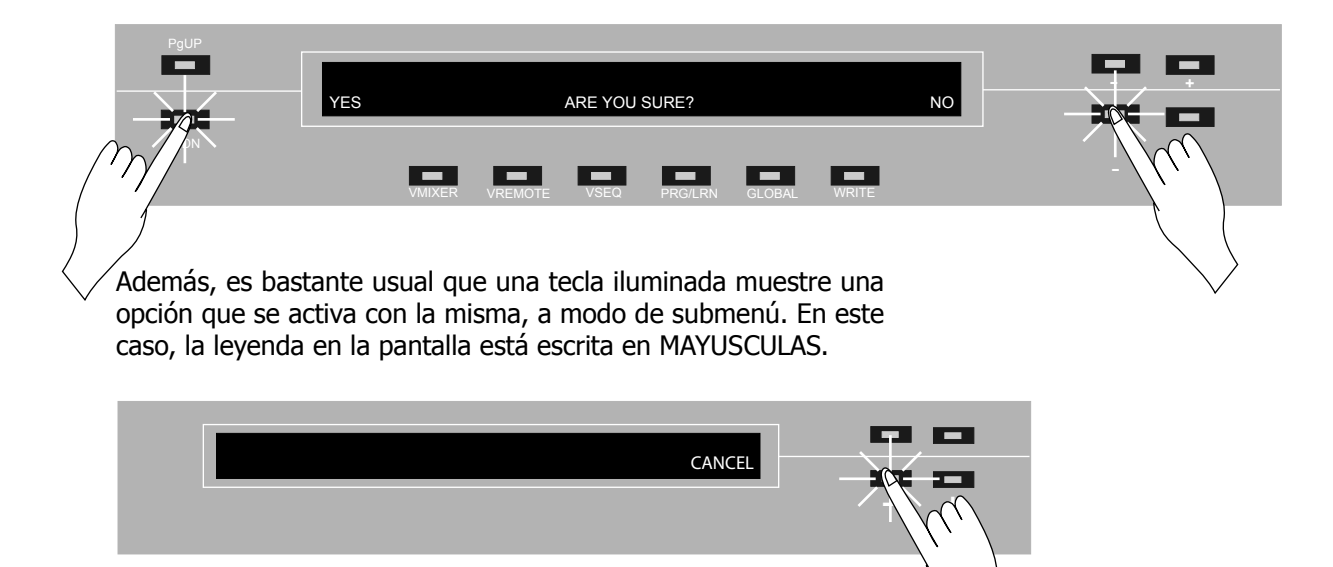

Para concluir, si una tecla no está iluminada, significa que no ejecuta ninguna acción.

## 3.2 Presets

Los presets son archivos que contienen los datos necesarios de configuración para que la VMC pueda comunicarse con programas o equipos. Estos archivos pueden residir en la memoria de la maquina, o se pueden grabar mediante un secuenciador para que permanezcan junto con la canción o se puedan subir a Internet para su posterior descarga por otros músicos. Más adelante, se ofrece una explicación detallada sobre estos procedimientos de descarga.

Existen 2 tipos básicos de presets: USER tipo VMIXER y USER tipo VREMOTE. Aunque su formato es muy similar, no es posible cargar un USER VMIXER en un USER VREMOTE ni viceversa. Las diferencias entre ellos, son que un USER VMIXER es un preset destinado a controlar un secuenciador en un PC o un MAC, mientras que un USER VREMOTE es un preset para manejar sintetizadores hardware o software.

Para cambiar de preset, simplemente pulse la tecla [+] ó [-] ubicada en la línea superior del LCD.

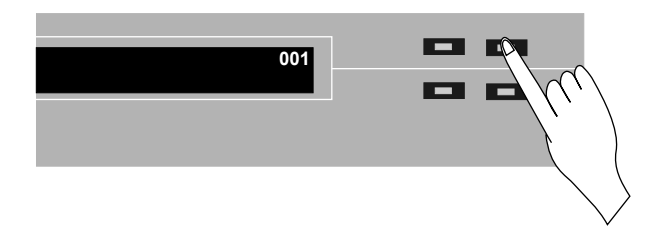

#### 3.3 VRemote y VMixer

Tal y como se ha detallado anteriormente, el VMIXER sirve para controlar secuenciadores, y el VREMOTE para manejar sintetizadores hardware o software. Para pasar de un modo a otro, simplemente pulse la tecla [VMIXER] ó [VREMOTE] ubicadas bajo la pantalla.

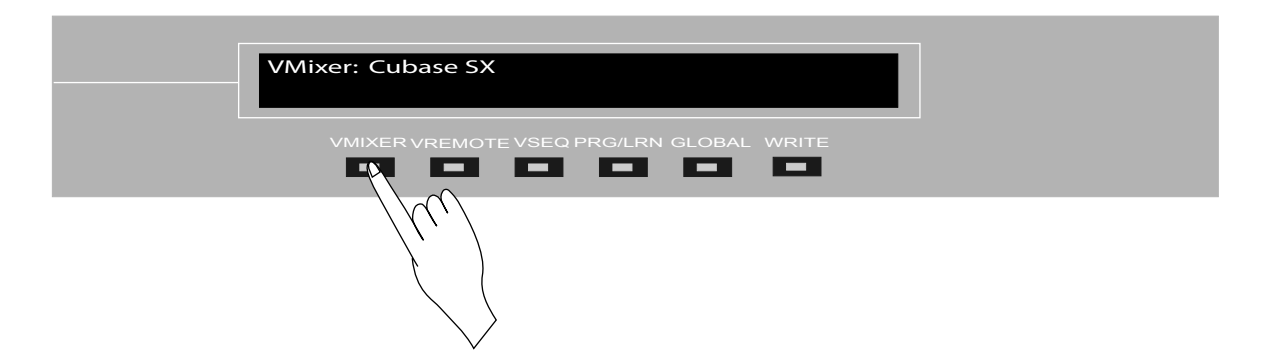

La tecla en cuestión se iluminará en rojo para indicar el modo de funcionamiento del equipo.

#### 3.4 Faders, encoders y teclas

Los faders son el elemento más importante de esta unidad, ya que componen la parte más difícil de emular en un software utilizando un ratón o el teclado. La VMC-207 incorpora 17 faders de recorrido total de la marca ALPS™ de 100 mm. (recorrido total), que tienen un tacto idéntico al de las mesas de mezclas profesionales de gama alta. Para enviar datos MIDI, simplemente desplace el fader.

Los encoders multivuelta sin fin son perfectos para emular los potenciómetros de una mesa de mezclas o los encoders de un sintetizador. El equipo tiene un grupo de 16 encoders ubicado encima de los faders, que son ideales para asignar al PANNING de cada canal. Por otro lado, existen otros 8 encoders, agrupados en dos grupos de cuatro, perfectos para ser asignados a la frecuencia y ganancia de la ecualización de los canales de la mezcla.

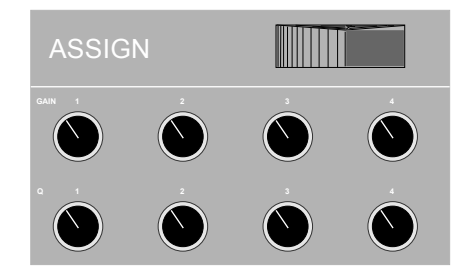

Existen muchas teclas asignables en la superficie de control, pero básicamente existen dos zonas principales: el grupo SELECT/MUTE/SOLO, y el grupo de transporte. El grupo de SELECT/MUTE/SOLO, se utiliza normalmente en la configuración VMIXER para seleccionar el canal activo, y poner en MUTE y SOLO los canales.

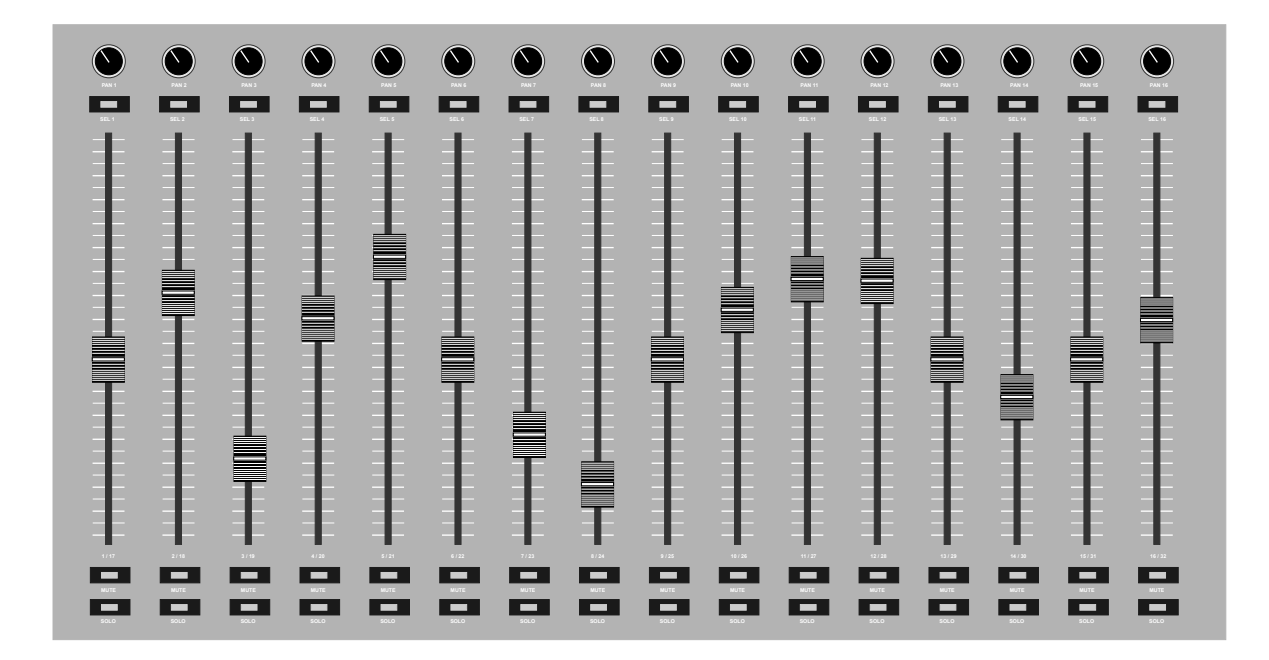

En el caso de VMIXER, los leds de estas teclas acompañan al estado del mezclador del programa que estemos manejando. Para que esto funcione, es preciso cambiar el tipo de comando que genera la tecla al configurarla. Más adelante se explica en detalle este proceso, pero por ahora no se preocupe, ya que la máquina viene cargada de presets para los programas más habituales del mercado que funcionan directamente sólo con cargar el preset indicado.

#### 3.Uso básico  $\bullet\bullet\bullet\bullet$  $\bullet$

El grupo de transporte, se utiliza para asignar teclas agrupadas estratégicamente, de modo que resulte fácil asignar teclas que sean fáciles de recordar. Un ejemplo pueden ser las teclas de PLAY, STOP, PAUSE, que son muy habituales en sistemas de audio.

Los cursores o las teclas numéricas también suelen tener asignaciones muy directas. Por ejemplo, las teclas del 0 al 9 suelen utilizarse en la VMC-207 para abrir o cerrar ventanas como envíos de efectos, retornos auxiliares o cualquier otra cosa.

A estas teclas, se les puede asignar que envíen un comando CC concreto, valores fijos o valores que cambien entre dos estados para activar o desactivar una función concreta del secuenciador o sintetizador virtual.

Además, en este bloque se encuentra el JOG, que funciona como un controlador de cinta analógica, permitiendo avanzar o retroceder por la canción.

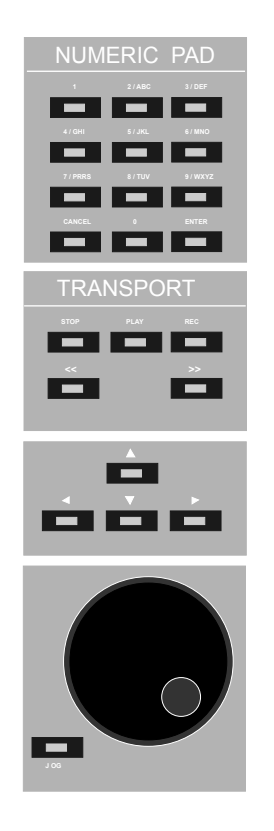

#### 3.5 Cómo usar el shift

La tecla [SHIFT] es muy útil ya que permite realizar variaciones rápidas de los comandos activos. Para hacer uso de esta función, simplemente presione la tecla [SHIFT] junto con la tecla, fader o encoder sobre el que quiera realizar la variación. Al efectuar esta operación la maquina envía el DATA BYTE asignado a dicha tecla mas 1. Por ejemplo, si el comando es B1 43 127, la maquina mandará el B1 44 127. De esta forma, es posible hacer variaciones del estilo que un encoder cambie la ganacia de la EQ, y al pulsar [SHIFT] a la vez que ese mismo encoder, active o desactive la EQ.

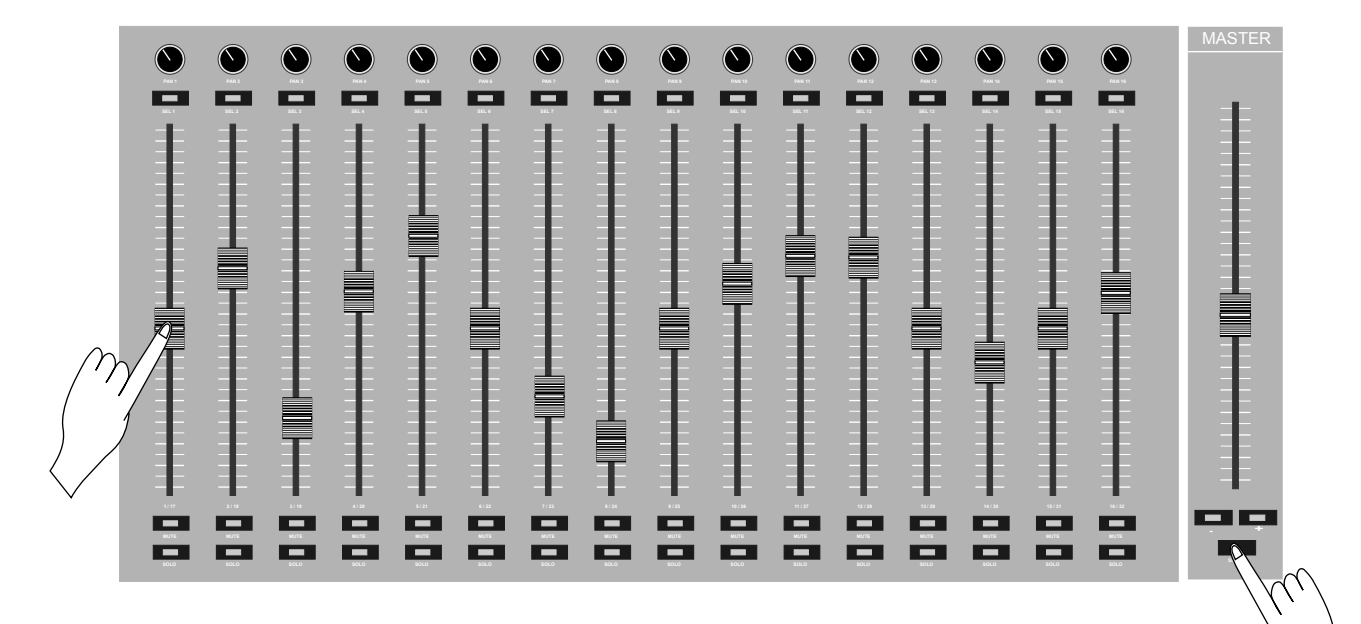

## 3.6 Write!

La tecla [WRITE] se ilumina cuando algún dato ha cambiado en un preset, para avisar que es necesario grabar para conservar los cambios que hemos realizado.

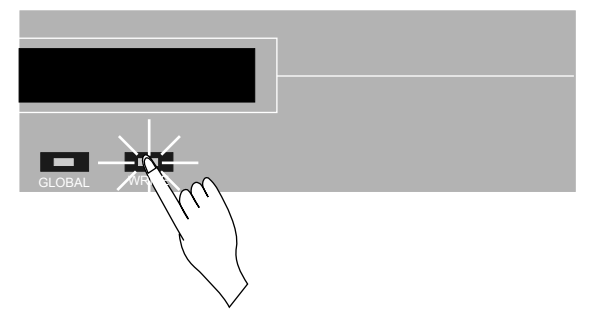

Una vez hayamos pulsado [WRITE], el equipo nos pedirá que confirmemos que estamos seguros de grabar. Pulse [YES] para continuar con la grabación o [NO] para cancelarla.

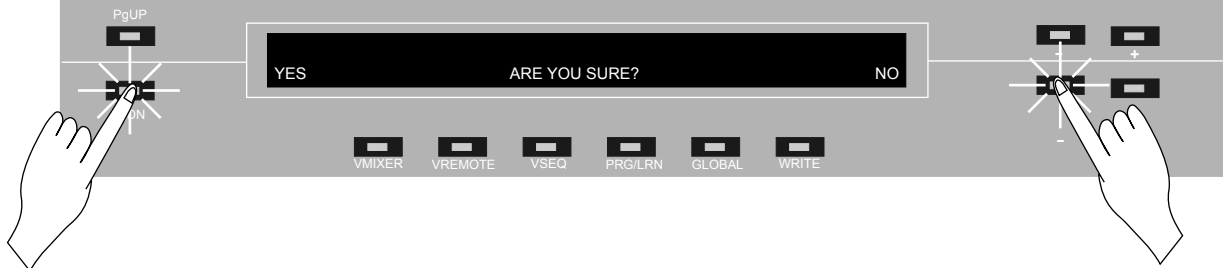

## 3.7 Brillo y contraste

mejorar la visión de la máquina en una sala de conciertos o de ensayos poco iluminada, o Es posible cambiar el brillo y contraste de la pantalla, y el brillo de los leds para adecuar la maquina a la estancia en la que estemos. Un brillo inadecuado o excesivo, puede ser molesto para la vista. De la misma forma, puede que queramos incrementar estos parámetros para simplemente para mejorar la vistosidad de la actuación. Para acceder a la regulación de brillo y contraste, pulse [SHIFT] + [WRITE] simultáneamente.

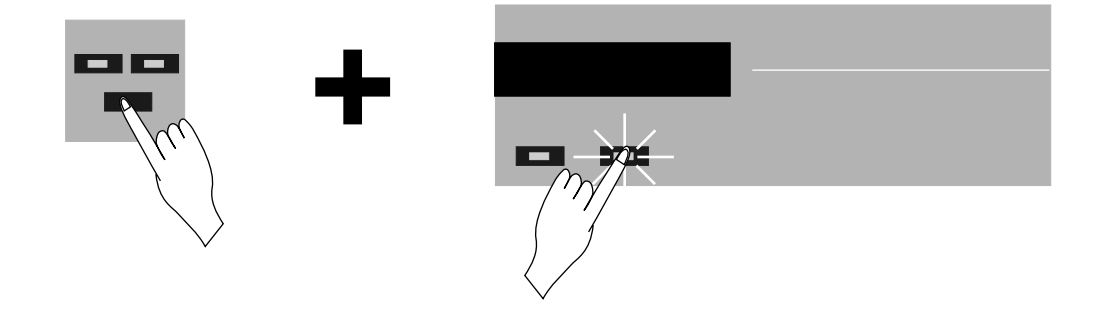

## $\bullet \bullet \bullet \bullet$  3.Uso básico

Para cambiar los parámetros, mueva los faders 1 a 3 hasta que el brillo y contraste quede a su gusto. La lista de los parámetros a cambiar es la siguiente:

Fader 1: Brillo de fondo de la pantalla

Fader 2: Contraste de la pantalla

Fader 3: Brillo de los LEDS

Para almacenar los cambios, pulse de nuevo [WRITE]. Estos cambios, quedan almacenados en la memoria no volátil del equipo. La siguiente vez que arranquemos la maquina, esta recordará estos valores ajustándolos automáticamente.

Es importante que tenga en cuenta que valores demasiado elevados de brillo y contraste pueden provocar excesivo calentamiento de la unidad.

3.8 Renombrar presets

Para cambiar el nombre de los presets, pulse la tecla [PqUp].

encoder o tecla, corresponde a un carácter fijo. El PAN 1 o SEL1 corresponden al carácter 1 del Utilice los 16 encoders PAN para cambiar el nombre y las 16 teclas SEL para borrar. Cada nombre del preset y así sucesivamente.

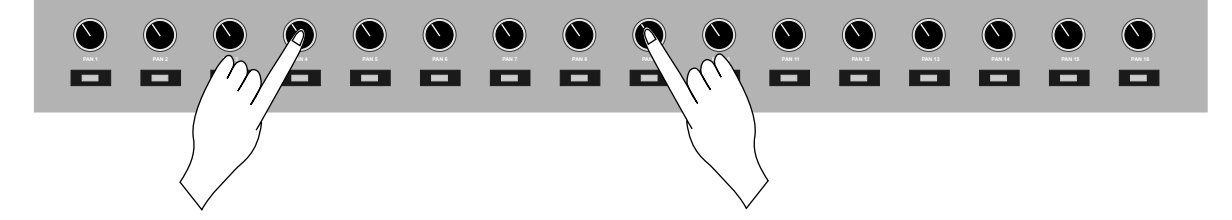

Para terminar y guardar el nuevo nombre, pulse la tecla [WRITE]. Si desea cancelar la escritura del nombre, pulse de nuevo la tecla [PgUp]. El nombre no se grabará, aunque se mostrará en pantalla hasta que se cargue de nuevo otro preset.

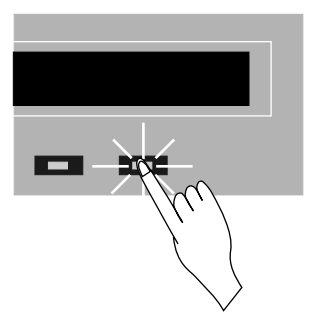

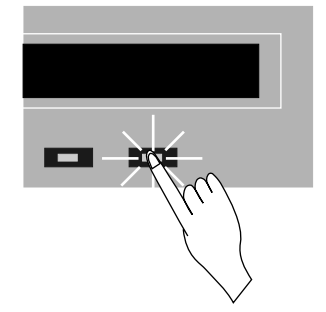

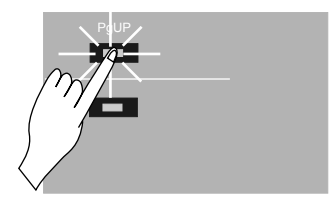

## 4.VMIXER

Tal y como se indicó anteriormente, el modo VMIXER es el modo de funcionamiento indicado para manejar secuenciadores, ya que las teclas SELECT/MUTE/SOLO se iluminan imitando el modo en el que funcionan las mesas de mezclas. Además las teclas de PLAY/STOP/REC se iluminan siguiendo el mismo criterio. Además, separar el modo VMIXER y el VREMOTE permite cambiar de manejar un secuenciador a un sintetizador pulsando una tecla, lo cual agiliza mucho el trabajo.

#### 4.1 Uso básico

Para cargar un preset y comenzar a trabajar, simplemente cambie al preset indicado con las teclas [-] [+] de la parte superior del LCD

La maquina recuerda el último preset cargado, de forma que siempre se suele utilizar el mismo secuenciador, usted no tenga que estar cambiando de preset cada vez que arranca la maquina. Desde este momento, la VMC-207 queda lista para poder empezar a trabajar con su secuenciador favorito. Experimente y descubra las posibilidades que ofrece la máquina, y lo creativo que resulta el proceso de creación musical con esta herramienta. Cada tecla está asignada a una función. Puede encontrar una guía con las funciones a las que está asignada cada tecla en los apéndices del manual de usuario. Para crear sus propios presets, por favor refiérase al capítulo 7 de este manual.

#### 4.2 Scenes

Las SCENES o escenas son una de las características de funcionamiento más importantes de la maquina. Además, cabe reseñar que esta funcionalidad sólo existe en el modo VMIXER, siendo una de las características diferenciadoras más importantes entre este modo y el VREMOTE.

Básicamente, una SCENE es una captura de el estado completo de la máquina en un momento concreto. Al capturar esta información, se guarda el estado de todos los encoders, los faders, las teclas y todos los leds de la máquina. La utilidad de esta función reside en que cuando dejamos de trabajar en una canción, todos estos parámetros han sido cambiados por usted. Al apagar la maquina y volver a encenderla días más tarde, los estados y leds de la misma, están inicializados a cero. Por ejemplo, todos los leds están apagados. Esto mismo ocurre al cambiar la canción que esté usted realizando. El estado de la máquina no coincidirá con la canción que acabe que cargar, ya que momentos antes estaba trabajando en otro tema. Utilizando la función SCENE, es posible restaurar el estado completo de la máquina, dejándolo igual que la canción en la que estábamos trabajando. La VMC-207 tiene capacidad para 16 SCENES en su memoria interna, aunque es posible guardar estas SCENES junto con la canción dentro de nuestro secuenciador favorito. El procedimiento completo de carga y grabación de SCENES está detallado en el capítulo 8, párrafos 1 a 5

La maquina realiza una captura SCENE automáticamente al cambiar a VREMOTE, que se borra al apagar la maquina. Esta SCENE automática está pensada para no perder el estado de los LEDS, fader, encoders y teclas al cambiar a VREMOTE. Para rellanar la SCENE automática, pulse [VMIXER] en cualquier momento. NOTA: Si no ha entrado ninguna vez en VREMOTE, la SCENE automática no estará disponible.

## 5.VREMOTE

El modo VREMOTE está específicamente diseñado para manejar sintetizadores hardware y software. Carece de SCENES y no enciende ni apaga ningún led, ya que no es necesario para manejar este tipo de equipos y programas.

## 5.1 Uso básico

El manejo de este modo, es idéntico al modo VMIXER. Por favor, refiérase al párrafo 4.1 para saber más.

## 6.VSEQUENCER

VSEQUENCER es un módulo que permitirá al usuario secuenciar por pasos y patrones secuencias al estilo de las míticas grooveboxes de los 80 y 90. Las notas se introducirán utilizando los faders, y tendrá interesantes características como plugins MIDI integrados en la maquina, arpegiadores y muchas sorpresas más.

## 6.1 Muy pronto

En este momento, estamos desarrollando esta nueva función, que se ofrecerá gratuitamente a todos los usuarios de la VMC-207 en un futuro.

El manual de instrucciones de esta nueva funcionalidad se ofrecerá como un addendum para descargar en formato PDF.

Por favor, visite www.hades-music.com frecuentemente para obtener más información sobre su VMC-207 y descargar esta y otras interesantes funcionalidades y mejoras de su máquina.

## 7.PROGRAM / LEARN

El modo PROGRAM/LEARN permite asignar comandos MIDI a las teclas, faders y encoders de una manera fácil y eficiente. Los dos modos de programación están integrados dentro de la misma tecla, y dependen del modo en el que esté la maquina. Si tenemos activo VMIXER al entrar en modo PROGRAM/LEARN editaremos el preset activo en VMIXER, y si estamos en VREMOTE editaremos el preset VREMOTE.

Para activar el modo programación pulse la tecla [PRG/LRN]

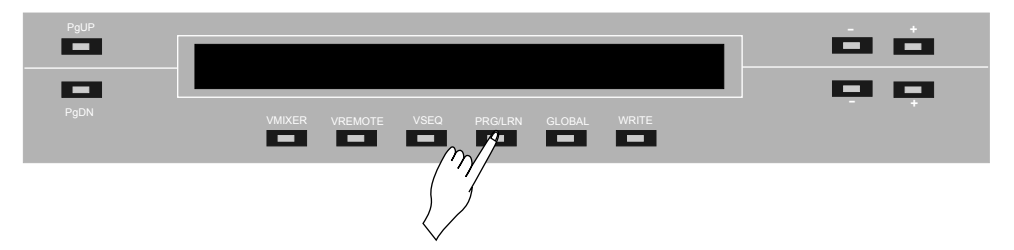

Una vez activado el modo programación, la maquina solicita que se mueva cualquier control de la misma para programar dicho control. Al tocar un control, la maquina mostrará el nombre de dicho elemento, y a partir de este momento, estaremos programando los datos MIDI que enviará al pulsarlo o moverlo.

## 7.1 Modo program

En el modo PROGRAM es posible editar manualmente los datos que genera un controlador. Utilice las teclas [PgUp] y [PgDn] para subir y bajar las páginas de edición y acceder a los distintos datos del controlador.

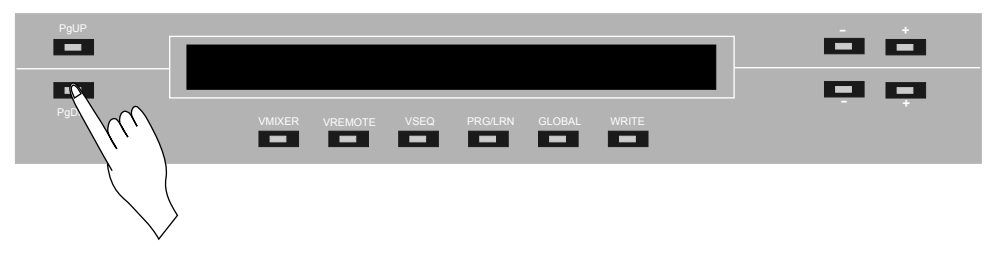

Las teclas [+] y [-] de la linea superior del LCD incrementan los valores de 10 en 10, y las teclas [+] y [-] inferiores incrementan los valores de 1 en 1.

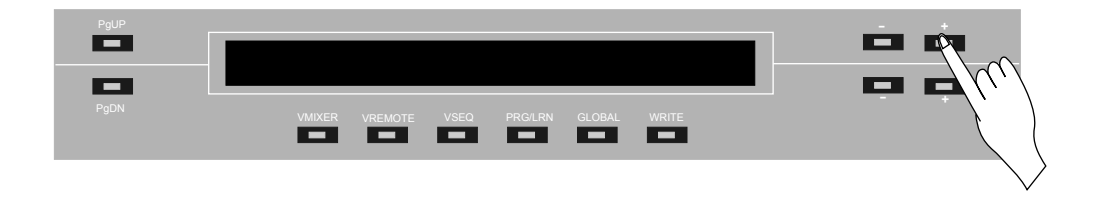

Hay tres tipos de datos básicos a editar para cada controlador:

[1] STATUS BYTE: Suele estar asignado al canal MIDI del controlador. En el caso de los faders, se suele asignar B0 al fader 1, B1 al fader 2, y así sucesivamente. Este valor suele estar comprendido entre B0 y FF, aunque se puede introducir cualquier valor entre 0 y 127

[2] DATA BYTE 1: Es el comando a enviar. Puede ser cualquier número de 0 a 127

[3] DATA BYTE 2: Es el valor que determina la posición del fader, encoder o tecla. Hay varios tipos de rangos y valores posibles, dependiendo del tipo de control a asignar:

- DATA BYTE 2 para ENCODERS:
	- Tipo CONTINUO (CONT.): Envía valores entre 0 y 127 dependiendo de la posición del encoder
- DATA BYTE 2 para FADERS: Envía valores dentro de un rango dependiendo de la posición del fader.
	- **Tipo CONTINUO (CONT.): Envía un valor entre 0 y 127**
	- $\blacksquare$  Tipo 0->64: Envía un valor entre 0 y 64
	- **Tipo 0->32: Envía un valor entre 0 y 32**
	- $\blacksquare$  Tipo 0->16: Envía un valor entre 0 y 16
	- $\blacksquare$  Tipo 0->8: Envía un valor entre 0 y 8
	- $\blacksquare$  Tipo 0->4: Envía un valor entre 0 y 4
- DATA BYTE 2 para TECLAS:
	- TOGGLE: Envía 0 y 127 alternativamente
	- **FIXED:** Envía siempre 127
	- VALUE: Envía un valor concreto entre 0 y 127

Para salir del modo PROGRAM pulse la tecla [VMIXER] o [VREMOTE] (dependiendo que cuál esté iluminada en este momento). Para programar un nuevo control, pulse de nuevo [PRG/LRN]. Si se han modificado datos, la maquina solicitará que se grabe el preset.

Pulsando la tecla [REC] repertidamente, la máquina cambia STATUS BYTE automáticamente entre los valores B0 y BF. Esto es muy útil a la hora de remapear todo un preset al mismo tiempo, para cambiar el canal MIDI que envía la máquina al mover los controles.

## 7.2 Modo learn

LEARN permite que la VMC-207 reconozca un comando enviado desde un secuenciador o sintetizador, evitando de esta forma tener que programar el comando de forma manual. Para utilizar la función LEARN, primero debe entrar en modo PRG/LRN y seleccionar un control a editar. Una vez realizados estos pasos, pulse la tecla [LEARN].

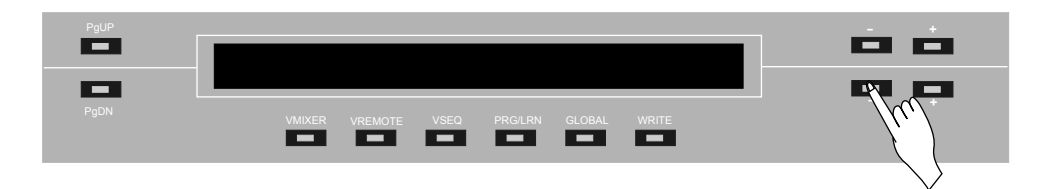

La maquina se quedará esperando la recepción de un comando MIDI. Si se pulsa la tecla [CANCEL] se cancelará la espera y la máquina volverá a el modo PROGRAM.

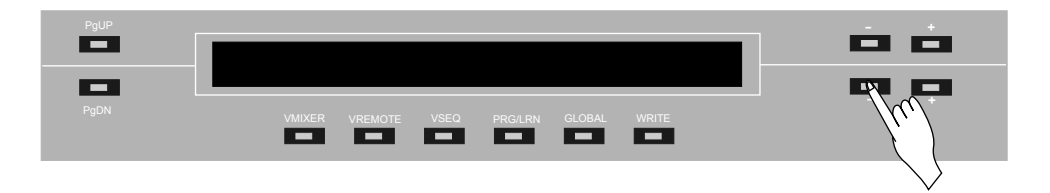

Una vez recibido el comando MIDI, la máquina vuelve automáticamente al modo PROGRAM, para que se pueda seguir con la edición de los parámetros, ya que cambiar el DATA BYTE 2 es muy interesante a la hora de que la VMC-207 realice diversas tareas con los datos que envía.

Para cambiar los parámetros MIDI recibidos en modo LEARN, refiérase a los pasos del párrafo 7.1

## 8.GLOBAL

El modo GLOBAL da acceso a las funciones del equipo que permiten salvar y cargar PRESETS y SCENES. Para acceder al modo GLOBAL pulse la tecla [GLOBAL] desde VMIXER o VREMOTE.

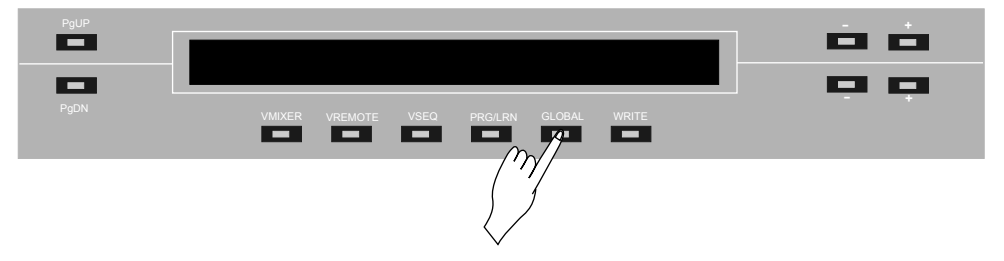

Recuerde que las opciónes que se encuentran en GLOBAL cambian si se llaman desde VMIXER o VREMOTE. Concretamente, al usar el modo GLOBAL desde VREMOTE, no se encuentran las funciones que se refieren a las SCENES, ya que no existen en este modo.

Para acceder a las distintas funciones de GLOBAL, utilice las teclas de [PgUp] y [PgDn] para subir y bajar por las páginas que muestran los menús.

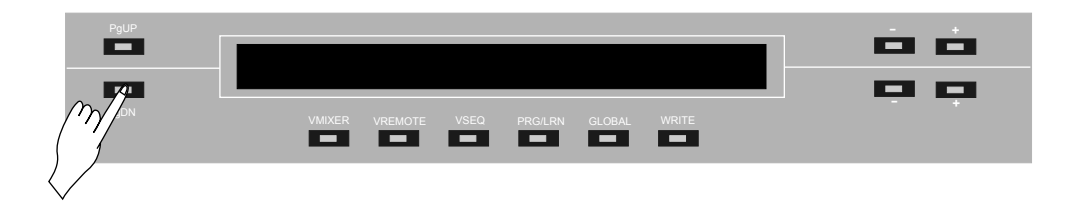

Pulse la tecla [EXECUTE] para ejecutar la función mostrada en pantalla.

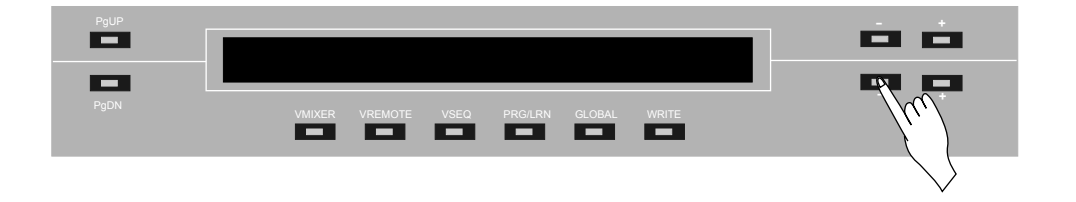

Una forma de acceder rápidamente a las funciones, es recordar el número de función que precede a la descripción de la misma. Por ejemplo, en el nombre "01. Load Scene from memory" el número 1 significa que podemos acceder a esa función directamente si tener que buscarla por los menús. Simplemente pulse MUTE1 para acceder a la función 01 y así sucesivamente.

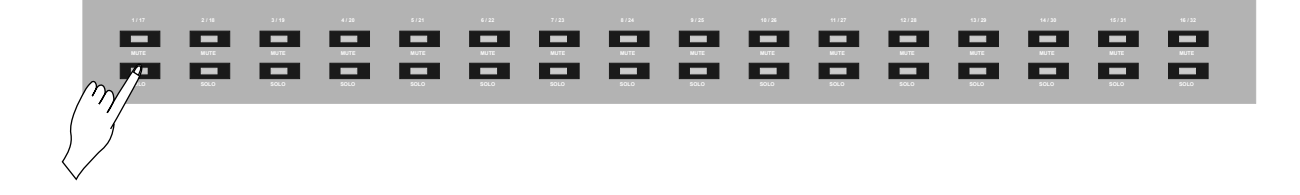

## 8.1 Load Scene from memory

Permite cargar una SCENE desde la memoria.

Seleccione la función "01. Load Scene from memory" y pulse [EXECUTE]

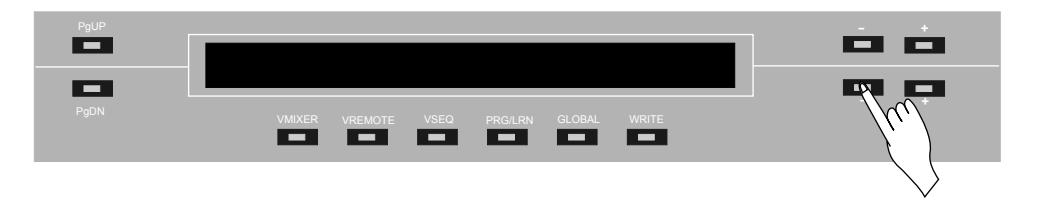

A continuación, la maquina iluminará las teclas SEL1 a SEL16, indicando que pulse una de ellas.

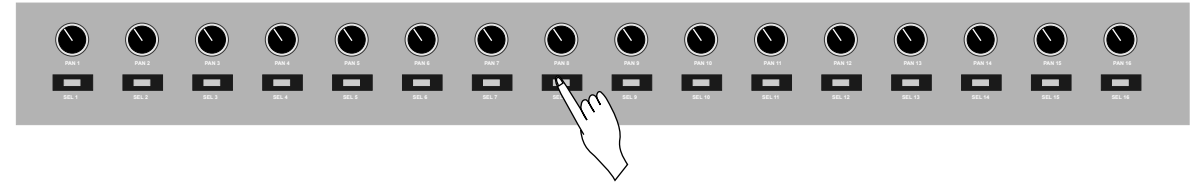

Cada tecla SEL representa una zona de memoria reservada para guardar la SCENE, hasta un total de 16. Utilizar la memoria flash de la maquina es un buen recurso como forma rápida de almacenar el estado de la misma. Una vez terminada la canción, es recomendable guardar la SCENE junto con el resto del proyecto importándolo vía MIDI.

Una vez elegida la SCENE a cargar, la máquina enviará los datos por MIDI y volverá a VMIXER.

## 8.2 Save Scene to memory

Permite grabar una SCENE a la memoria.

Seleccione la función "02. Save Scene to memory" y pulse [EXECUTE]

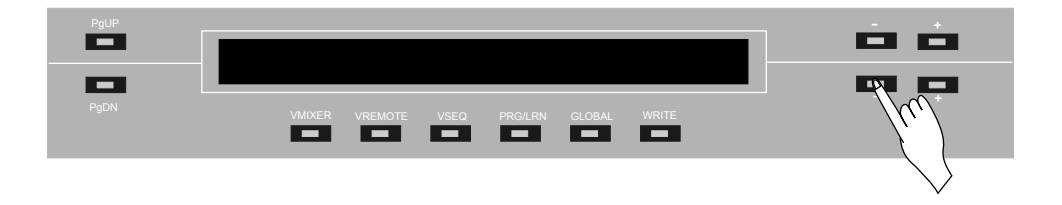

A continuación, la maquina iluminará las teclas SEL1 a SEL16, indicando que pulse una de ellas.

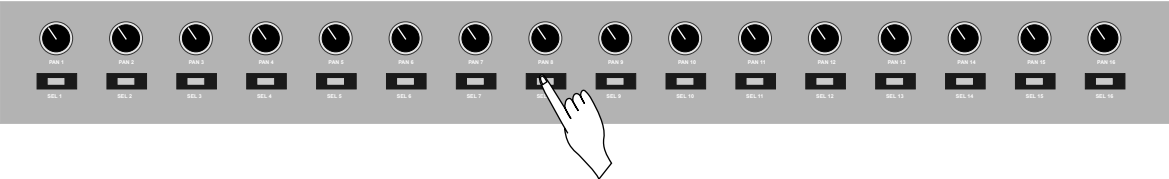

Una vez seleccionada la SCENE a salvar, la máquina grabará los datos en la memoria y volverá al menú GLOBAL.

#### 8.3 Load&Set Scene from memory

Carga una SCENE desde memoria y ayuda a colocar los faders en la posición que estaban originalmente. Esta función es muy interesante, ya que al no estar motorizados los faders, sería muy complicado retomar un tema antiguo, ya que las posiciones de los faders habrían cambiado y al moverlos estropearían la automatización que hubiésemos grabado.

Seleccione la función " Load&Set Scene from memory" y pulse [EXECUTE]

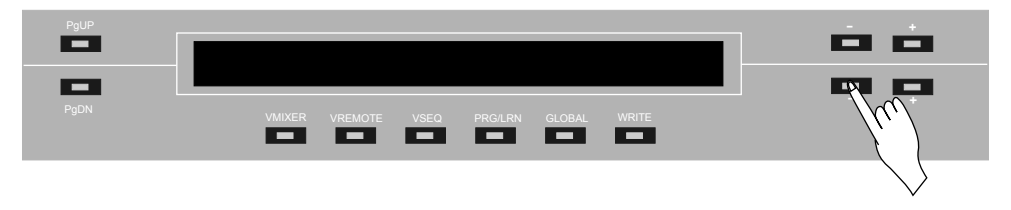

A continuación, la maquina iluminará las teclas SEL1 a SEL16, indicando que pulse una de ellas.

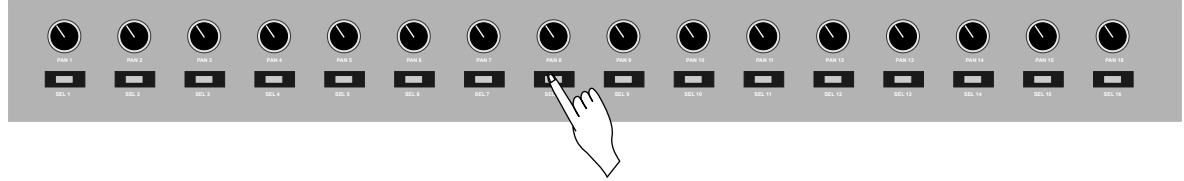

Una vez cargados los datos, la maquina ayuda a colocar los faders en su posición original. Fíjese en los leds de MUTE y SOLO. Si se ilumina el led se MUTE, significa que debe bajar el fader. Si se ilumina el led de SOLO, es que debe subirlo. Si se iluminan ambos leds al mismo tiempo, ahora el fader está en su posición correcta. Para finalizar, pulse [OK].

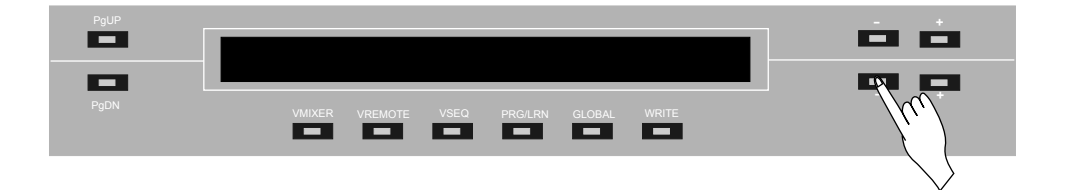

La máquina enviará los datos por MIDI y volverá a VMIXER.

## 8.4 Receive Scene from HOST

Esta función permite recibir una SCENE previamente guardada desde su secuenciador favorito.

Es muy aconsejable guardar la SCENE con cada canción, de forma que sea fácil en un futuro restaurar el estado de la misma y seguir trabajando con los mismos parámetros en la VMC-207 que cuando grabamos la última vez.

Seleccione la función "04. Receive Scene from HOST" y pulse [EXECUTE]

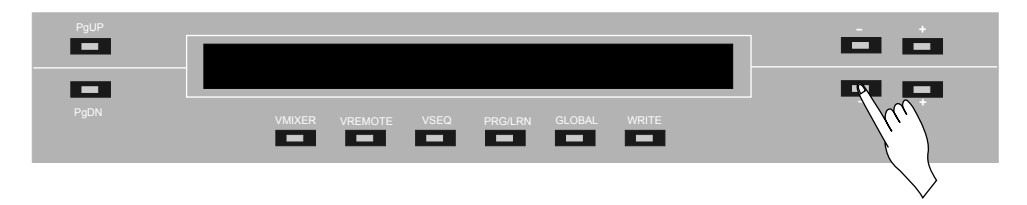

La maquina solicita que se pulse PLAY en el secuenciador. Para que este procedimiento funcione, seleccione la pista que contiene los datos MIDI de la SCENE, y póngala en SOLO.

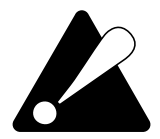

**Asegúrese que el canal MIDI seleccionado es correcto, y que el cable MIDI OUT de su secuenciador está conectado al cable MIDI IN de su VMC-207.** 

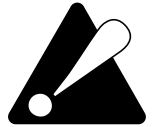

**Estas consideraciones son importantes, y han de tenerse en cuenta para todas las operaciones que requieran cargar o salvar datos al secuenciador.** 

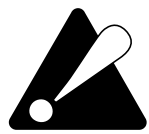

**Si recibe errores en la recepción o transmisión, pruebe a bajar la velocidad de reproducción o grabación de su secuenciador a aproximadamente 60 BPM.** 

Una vez comprobado que todo es correcto en su secuenciador, pulse [GO] en su VMC-207, y PLAY en el secuenciador. La máquina recibirá los datos MIDI de la SCENE.

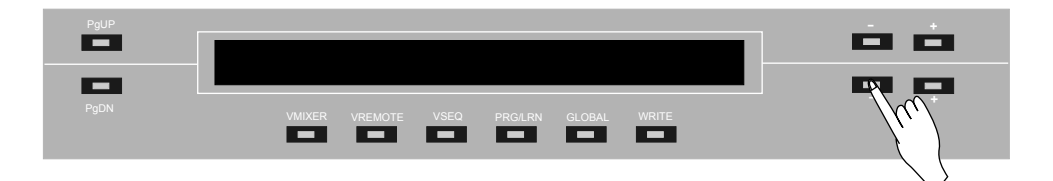

## 8.5 Send Scene to HOST

Esta función permite grabar una SCENE en su secuenciador favorito.

Seleccione la función "05. Send Scene to HOST" y pulse [EXECUTE]

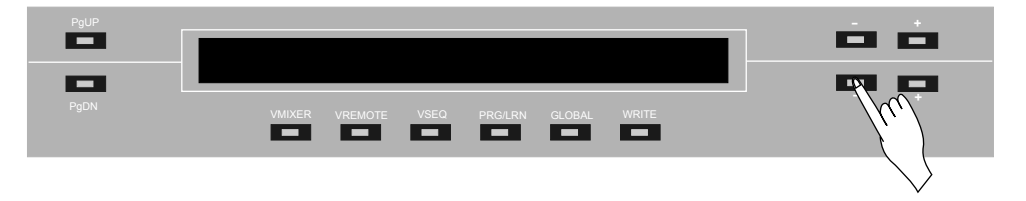

La maquina solicita que se pulse REC en el secuenciador. Cuando esté grabando pulse [GO].

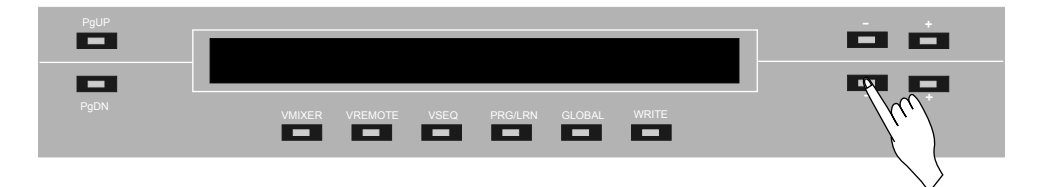

La VMC-207 enviará los datos vía MIDI al secuenciador.

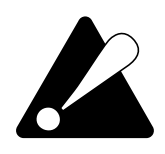

**Muchos secuenciadores incluyen funciones para indicar la recepción de datos MIDI. Por favor, fíjese que su secuenciador está recibiendo datos cuando esté grabando, y que el filtrado de datos SYSEX esté desactivado. Esta consideración debe tenerse en cuenta para todas las operaciones de grabación al secuenciador.**

## 8.6 Receive&Set Scene from HOST

Esta función permite cargar una SCENE desde el HOST, y ayuda a colocar los faders en la posición que estaban originalmente.

Seleccione la función "06. Receive&Set Scene from HOST" y pulse [EXECUTE]

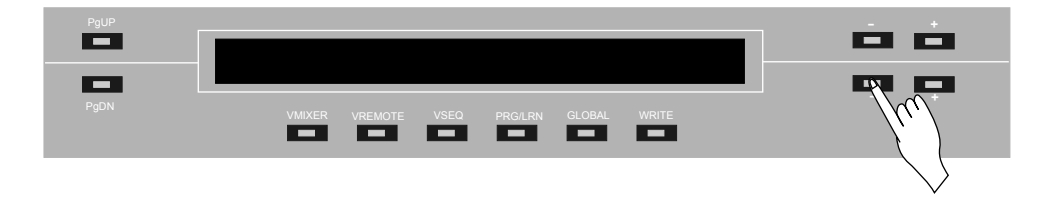

La maquina solicita que se pulse PLAY en el secuenciador. Para que este procedimiento funcione, seleccione la pista que contiene los datos MIDI de la SCENE, y póngala en SOLO.

Una vez comprobado que todo es correcto en su secuenciador, pulse [GO] en su VMC-207, y PLAY en el secuenciador. La máquina recibirá los datos MIDI de la SCENE.

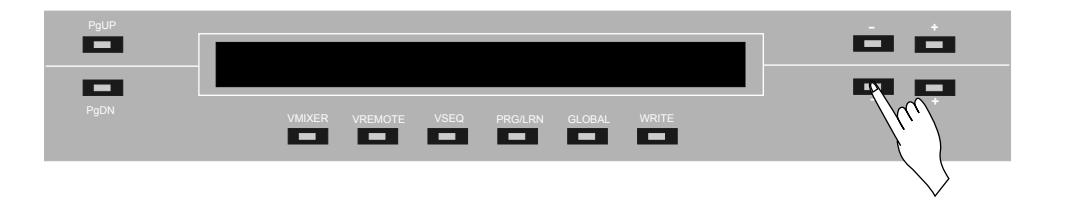

Una vez cargados los datos, la maquina ayuda a colocar los faders en su posición original. Fíjese en los leds de MUTE y SOLO. Si se ilumina el led se MUTE, significa que debe bajar el fader. Si se ilumina el led de SOLO, es que debe subirlo. Si se iluminan ambos leds al mismo tiempo, ahora el fader está en su posición correcta. Para finalizar, pulse [OK].

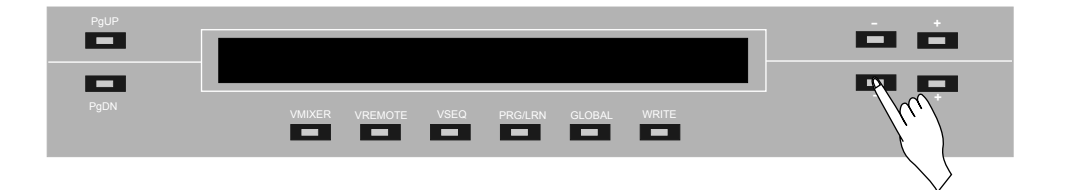

La máquina enviará los datos por MIDI y volverá a VMIXER.

## 8.7 Load single USER from host

Esta función permite cargar un preset desde el secuenciador a la memoria del VMIXER o VREMOTE. Esta característica permite cargar copias de seguridad de los programas que ha realizado, y cargar presets programados por otros usuarios. Compruebe la página web de HADES MUSIC regularmente para obtener nuevos presets para su maquina.

Seleccione la función "07. Load single USER from host" y pulse [EXECUTE]

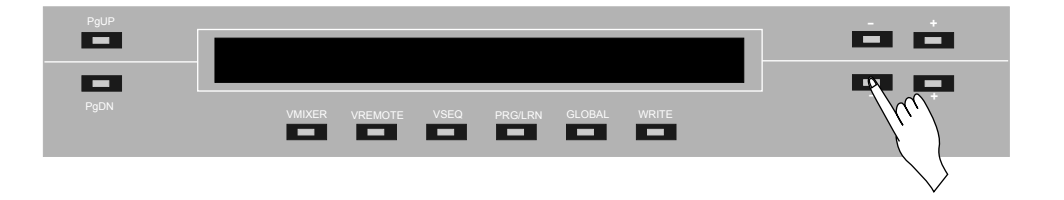

La maquina solicita que se pulse PLAY en el secuenciador. Para que este procedimiento funcione, seleccione la pista que contiene los datos MIDI de la SCENE, y póngala en SOLO.

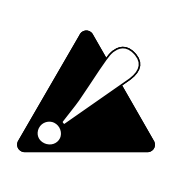

**Muchos secuenciadores incluyen funciones para indicar la recepción de datos MIDI. Por favor, fíjese que su secuenciador está recibiendo datos cuando esté grabando, y que el filtrado de datos SYSEX esté desactivado. Esta consideración debe tenerse en cuenta para todas las operaciones de grabación al secuenciador.** 

Una vez comprobado que todo es correcto en su secuenciador, pulse [GO] en su VMC-207, y PLAY en el secuenciador. La máquina recibirá los datos MIDI del USER.

#### 8.8 Save single USER to host

Esta función permite grabar un preset al secuenciador desde la memoria del VMIXER o VREMOTE. Esta característica permite guardar copias de seguridad de los programas que ha realizado usted.

Seleccione la función "08. Save single USER to host" y pulse [EXECUTE]

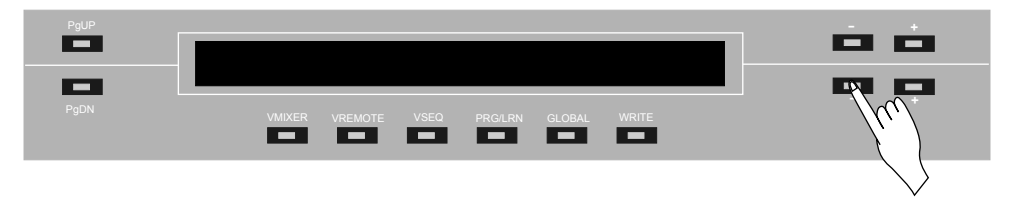

La maquina solicita que se pulse REC en el secuenciador. Cuando esté grabando pulse [GO].

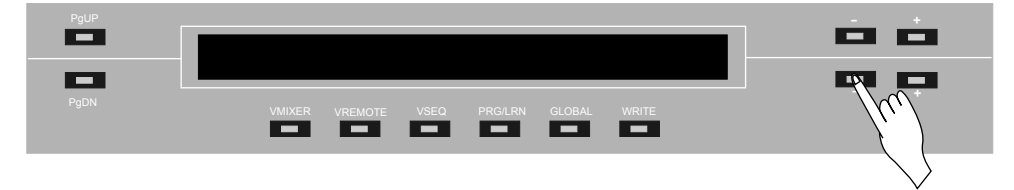

La VMC-207 enviará los datos vía MIDI al secuenciador.

#### 8.9 Copy single USER

Esta función permite copiar un preset sobre otro. Es una opción útil para cambiar el orden de los presets, o simplemente para hacer una copia de un preset que ya funciona para modificarlo y ajustarlo a otro software.

Seleccione la función "09. Copy single USER" y pulse [EXECUTE]

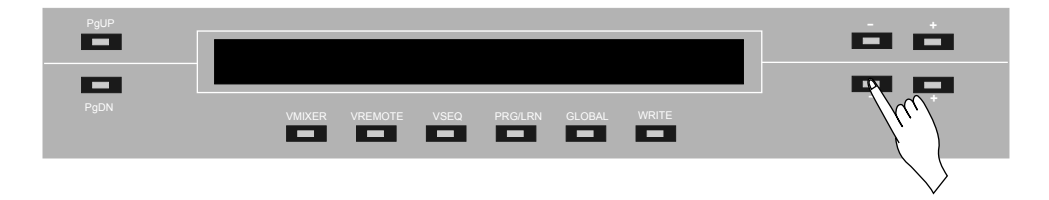

La maquina solicita que se seleccione el preset origen. Seleccione el número de preset utilizando las teclas [+] y [-] de la línea superior del LCD.

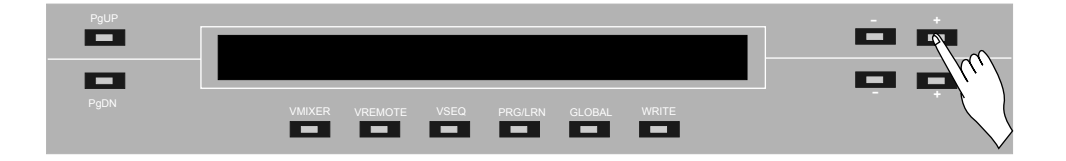

Una vez seleccionado, pulse [OK].

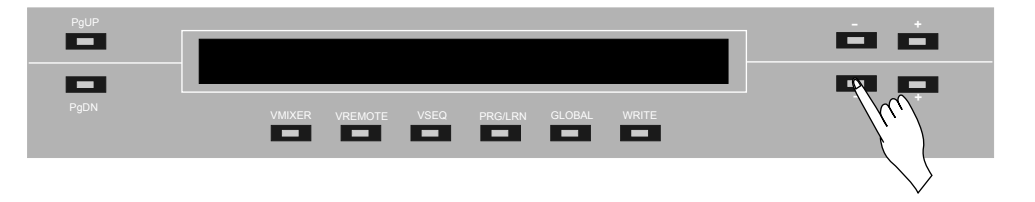

Ahora la maquina solicita que se seleccione el preset destino a copiar. Siga el procedimiento anterior, y pulse de nuevo [OK] para confirmar el destino y [OK] nuevamente para confirmar que desea realizar la copia en este momento.

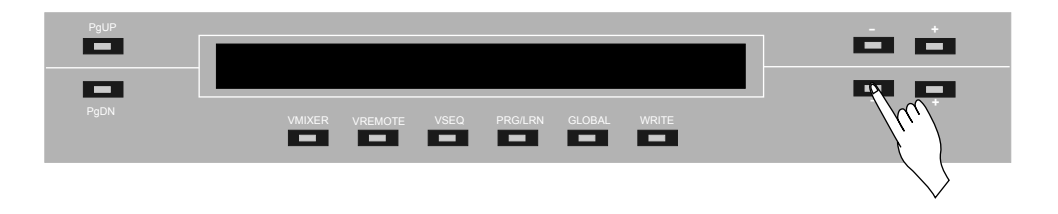

## 8.10 Initialize single USER

Esta función formatea un preset para que tenga todos los ajustes de fábrica por defecto. Esta función es interesante para borrar un preset y comenzar a programarlo de nuevo.

Seleccione la función "10. Initialize single USER" y pulse [EXECUTE]

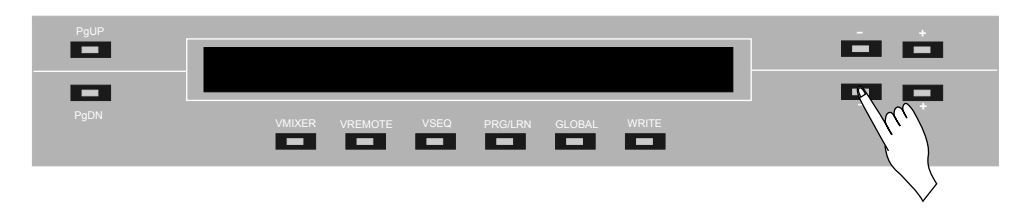

Ahora seleccione el preset a formatear utilizando las teclas [+] y [-] de la línea superior del LCD.

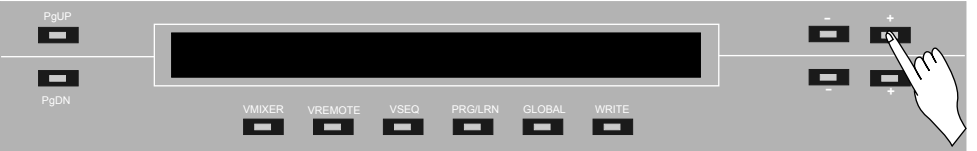

Una vez seleccionado, pulse [OK].

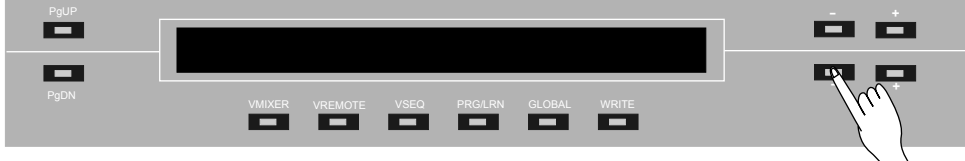

La VMC-207 formaterá el preset, y volverá a VMIXER O VREMOTE.

## 8.11 Load ALL USER from host

Esta función permite cargar todos los presets desde el secuenciador a la memoria del VMIXER o VREMOTE. Al contrario que en el caso de cargar un single user, que carga los presets de uno en uno, esta función cargar todos los presets de una sola vez. Aunque a simple vista parece muy interesante, nosotros no recomendamos usar esta función, ya que el proceso es demasiado largo. Además, guardar los presets de uno en uno es más cómodo a la hora de recuperar uno en concreto o reordenar los presets.

Seleccione la función "11. Load ALL USER from host" y pulse [EXECUTE]

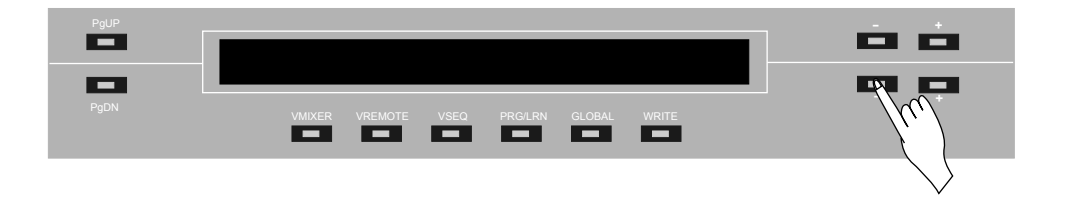

La maquina solicita que se pulse PLAY en el secuenciador. Para que este procedimiento funcione, seleccione la pista que contiene los datos MIDI de la SCENE, y póngala en SOLO.

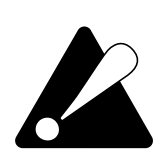

**Muchos secuenciadores incluyen funciones para indicar la recepción de datos MIDI. Por favor, fíjese que su secuenciador está recibiendo datos cuando esté grabando, y que el filtrado de datos SYSEX esté desactivado. Esta consideración debe tenerse en cuenta para todas las operaciones de grabación al secuenciador.** 

Una vez comprobado que todo es correcto en su secuenciador, pulse [GO] en su VMC-207, y PLAY en el secuenciador. La máquina recibirá los datos MIDI del USER.

## 8.12 Save ALL USER to host

Esta función permite grabar todos los presets al secuenciador desde la memoria del VMIXER o VREMOTE.

Seleccione la función "12. Save ALL USER to host" y pulse [EXECUTE]

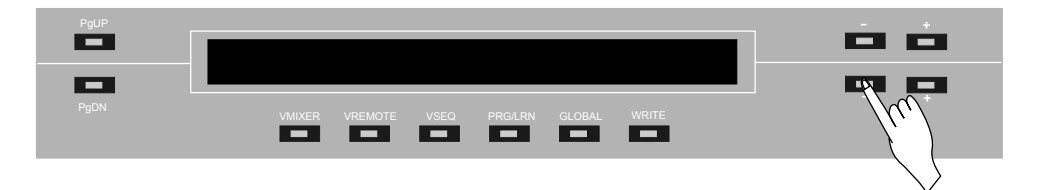

La maquina solicita que se pulse REC en el secuenciador. Cuando esté grabando pulse [GO].

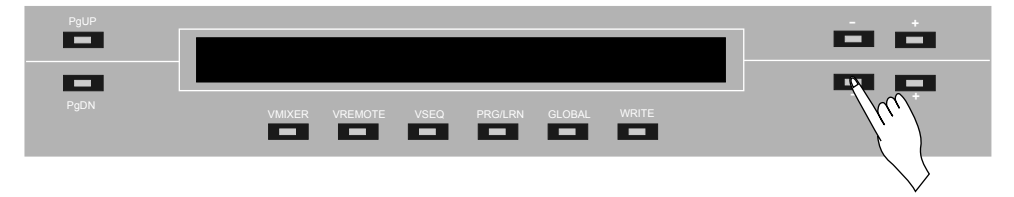

La VMC-207 enviará los datos vía MIDI al secuenciador.

## 9.Menús de fábrica

Hemos incluido en la máquina dos utilidades para conservar y actualizar el sistema operativo de la misma. Para acceder a estas funciones, encienda la máquina mientras mantiene pulsada la tecla [SHIFT]

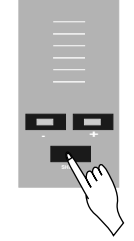

## 9.1 Descargar un nuevo Sistema Operativo

Actualizar el sistema operativo de su máquina es una operación muy recomendable. En HADES MUSIC empleamos mucho tiempo para corregir errores e implementar nuevas funciones recomendadas por nuestros usuarios. Procure tener siempre actualizada su máquina para obtener el máximo partido de la misma.

Para descargar un sistema operativo, primero debe cargar en su secuenciador el fichero .mid que contiene la actualización. Este fichero contiene el sistema operativo codificado en forma de datos SYSEX junto con otra información que ayuda a que la actualización sea correcta.

NO MODIFIQUE NINGÚN DATO DE ESTE FICHERO. PODRÍA PROVOCAR ERRORES EN SU EQUIPO. LA SIMPLE CARGA Y REPRODUCCIÓN DEL FICHERO, NO ALTERA EN MODO ALGUNO LOS DATOS CONTENIDOS EN EL SISTEMA OPERATIVO, POR LO TANTO NO CONLLEVA NINGÚN RIESGO PARA SU MÁQUINA ACTUALIZAR EL SISTEMA OPERATIVO.

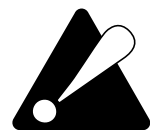

**Asegúrese que el canal MIDI seleccionado es correcto, y que el cable MIDI OUT de su secuenciador está conectado al cable MIDI IN de su VMC-207.** 

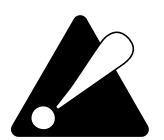

**Asegúrese que la pista MIDI que contiene el nuevo sistema operativo se encuentra con el SOLO activado, que la velocidad de reproducción de la canción está por debajo de 100 BPM y que el filtro de datos MIDI de su secuenciador está desactivado.**

Pulse la tecla [PLAY] en su VMC-207. La máquina borrará la memoria FLASH. Una vez que termine esta operación, la máquina mostrará el siguiente mensaje: "... Waiting for OS". Pulse entonces PLAY en el secuenciador para comenzar la descarga de la actualización.

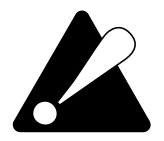

**Si recibe errores en la recepción o transmisión, pruebe a bajar la velocidad de reproducción o grabación de su secuenciador a aproximadamente 60 BPM. Previamente, deberá restaurar el sistema operativo original. Refiérase al párrafo 9.2 para realizar esta operación.**

## 9.2 Restaurar el Sistema Operativo de fábrica

La VMC-207 incluye un potente sistema de recuperación de sistemas operativos. Somos conscientes que el cargar un sistema operativo nuevo en un equipo, es un proceso arriesgado. Un corte de luz mientras se descarga, o un error en un cable, puede inutilizar una máquina, obligando al usuario a devolverla a la fábrica para su reparación.

Hemos querido evitar este problema, integrando en su equipo un sistema que permita al usuario restaurar su sistema operativo por completo, sin necesidad de utilizar un ordenador u otro sistema para llevar esto a cabo.

Si desea restaurar el sistema operativo original del aparato porque se ha dañado el sistema operativo actual, por favor siga estos sencillos pasos.

Encienda la máquina mientras mantiene pulsada la tecla [SHIFT]

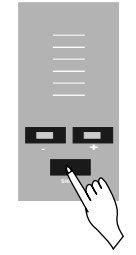

Ahora pulse la tecla [REC]

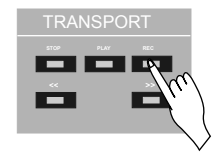

El sistema operativo se restaurará automáticamente a la versión original de fábrica. Ahora es el momento de volver a actualizar a la última versión disponible en la página web de HADES MUSIC.

## ADDENDUM

A. Problemas más frecuentes

#### **P: LA MAQUINA NO ARRANCA Y EL DISPLAY ESTÁ APAGADO**

S: Compruebe que el adaptador de corriente está enchufado correctamente a la máquina y a la toma de corriente de la casa. Si esto no arregla el problema, el adaptador de corriente podría estar estropeado.

#### **P: LA MAQUINA NO ARRANCA, PERO EL DISPLAY SE ILUMINA SIN MOSTRAR NADA**

S: El sistema operativo puede estar corrupto. Pruebe a restaurar el sistema operativo siguiendo el procedimiento del manual en el párrafo 9.2

#### **P: MUEVO UN FADER O UN ENCODER, O PULSO UNA TECLA, Y EL APARATO NO MANDA DATOS MIDI. EL LED AZUL DEL JOG NO SE ILUMINA**

R: El dato asignado a ese control en concreto está fijado al valor 0. El STATUS BYTE de un control debe ser distinto de 0 para que la máquina lo envíe. Refiérase al párrafo 7.1 para solucionar este problema.

#### **P: MUEVO UN FADER O UN ENCODER, O PULSO UNA TECLA, Y EL APARATO NO MANDA DATOS MIDI. EL LED AZUL DEL JOG SE ILUMINA CORRECTAMENTE**

R: ¿Ha conectado correctamente el MIDI OUT con el MIDI IN? ¿Está seleccionado el canal MIDI de acuerdo al cable que ha conectado en la máquina?

R: Cambie el cable MIDI por otro, para comprobar que el cable funciona correctamente.

R: Descargue el programa MIDIHACK de la web de HADES MUSIC. Es un programa sencillo que permite visualizar los datos MIDI que entran en un PC, y compruebe que llegan datos al ordenador. Es posible que la máquina mande datos, pero su secuenciador o sintetizador virtual no esté bien configurado.

#### **P: LA PANTALLA SE CALIENTA MUCHO MÁS DE LO NORMAL**

R: Baje el brillo y contraste del LCD. Refiérase al párrafo 3.7.

#### **P: NO SE VE LA PANTALLA, PERO AL ENCENDER EL EQUIPO VEO QUE LOS LEDS DE LA MAQUINA SE ILUMINAN COMO SI ARRANCASE CORRECTAMENTE**

R: Regule el brillo y contraste del LCD. Refiérase al párrafo 3.7.

## B. Problemas más frecuentes

#### **P: AL CAMBIAR A UN PRESET CONCRETO, LA MAQUINA SE RESETEA**

R: El preset se ha corrompido. Debe formatearlo o volver a cargarlo desde el secuenciador.

R: Una forma de formatear un preset al que no se puede acceder cuando está corrupto, es posicionarse en el preset anterior a el, y en [GLOBAL] formatearlo. Al pulsar la tecla [OK] para proceder al formateo, mantenga pulsada la tecla [SHIFT]. Si estamos posicionados en el preset 29, se formateará el preset 30. Si deseamos formatear el primer preset, deberemos posicionarnos en el último preset .

#### **P: LA MAQUINA NO RECIBE DATOS MIDI DEL SECUENCIADOR O DE UN SINTETIZADOR SOFTWARE O HARDWARE**

R: Compruebe que el cable MIDI IN de la VMC-207 está correctamente conectado al MIDI OUT del ordenador o sintetizador, y que el cable no está dañado.

R: Verifique que el filtro de datos SYSEX no está activado en el secuenciador.

#### **P: APARENTEMENTE TODO ESTÁ BIEN CONECTADO, PERO EL SECUENCIADOR O EL SIINTIZADOR NO RESPONDE A LOS COMANDOS DE LA VMC-207**

R: Compruebe que ha cargado bien el preset correspondiente, y que ha configurado adecuadamente el secuenciador o sintetizador. Algunos programas tienen tendencia a perder la configuración de los controladores remotos. Esto es más habitual de lo que en principio pueda parecer.

R: Verifique que la entrada MIDI por defecto del secuenciador está bien puesta.

#### **P: PUEDO CONTROLAR VIA MIDI A UN SER HUMANO**

R: No por ahora. Los humanos no parecen responder adecuadamente a comandos MIDI ;-D

#### ADDENDUM  $0 0 0 0 0 0 0 0 0 0 0 0 0$  $\bullet$  $\bullet$  $.........$ О.

## C. Características técnicas

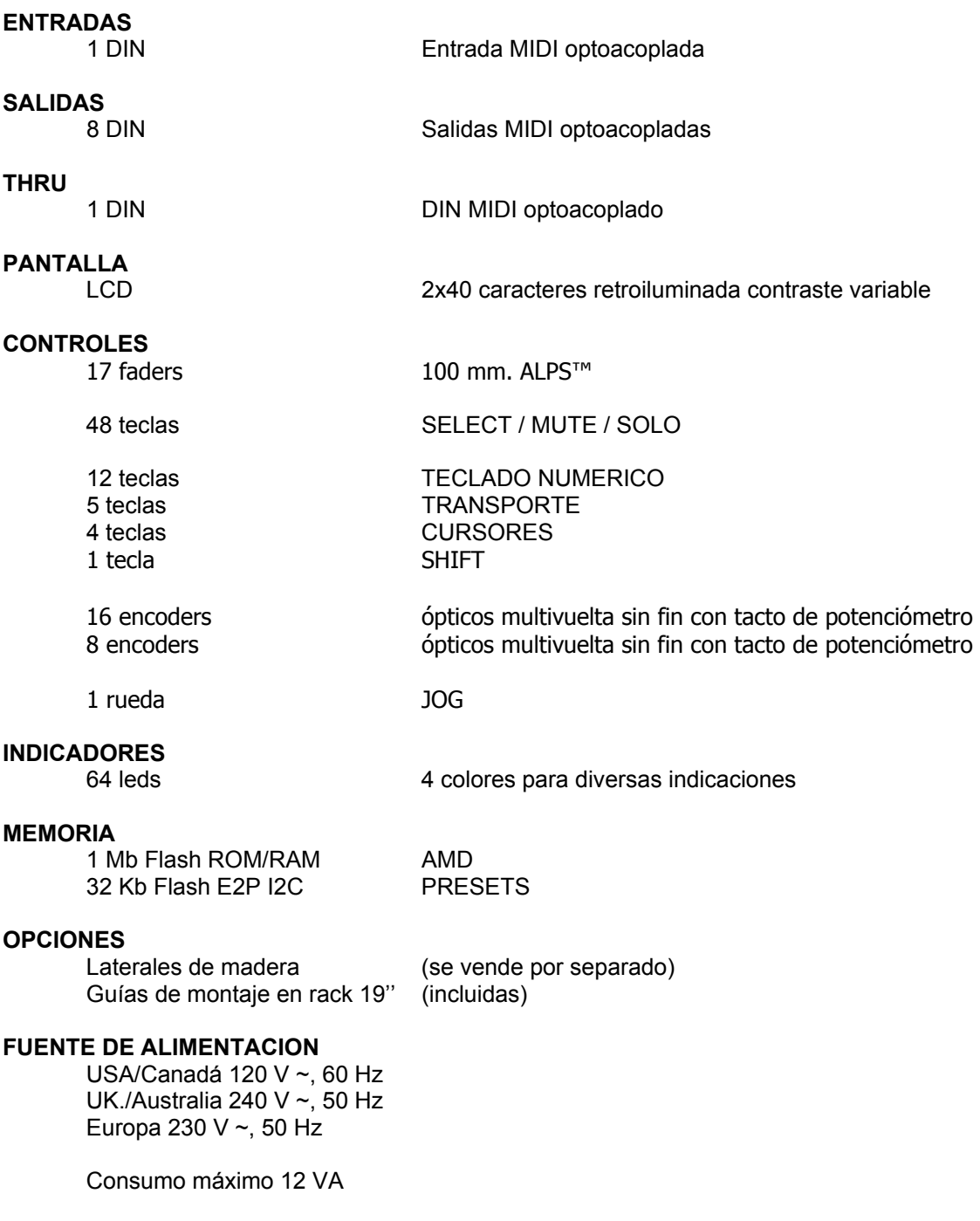

#### **MEDIDAS FÍSICAS**

Dimensiones (W \* D \* H) aproximadas. 490 mm \* 270 mm \* 100 mm Peso neto aproximado 7 Kg.

HADES MUSIC está constantemente trabajando para cumplir con los más altos estándares internacionales de calidad. Fruto de este esfuerzo, es posible que se hagan modificaciones de estas especificaciones sin previo aviso. Las especificaciones reales de su unidad pueden varias de las reflejadas aquí.

## D. Garantía y tarjeta de registro

#### **TARJETA DE GARANTÍA**  Para poder disfrutar del periodo de garantía, el usuario debe enviar una fotocopia de la TARJETA DE GARANTÍA al fabricante, debidamente sellada por el establecimiento donde compró el aparato, antes de que se cumplan 30 días naturales del momento de la compra. En caso de no haber enviado dicha TARJETA DE GARANTÍA, se entiende que la garantía del aparato queda ANULADA. Junto con dicha TARJETA DE GARANTÍA, el usuario debe adjuntar una FOTOCOPIA de la factura de compra del equipo. Se entiende que esta FOTOCOPIA es imprescindible para optar a la garantía del equipo. **GARANTIA**  por una nueva. reparado o nuevo será devuelto al usuario a portes debidos **NÚMERO DE AUTORIZACIÓN**  3. Las inspecciones para mantenimiento están excluidas expresamente de esta garantía, especialmente si provienen de un mal uso del equipo. Esto se aplica en particular a los faders, encoders, teclas y ruedas, y en general a cualquier pieza que esté sujeta a desgaste. 4. Los daños o defectos causados por las siguientes condiciones no están cubiertos por esta garantía: • Uso indebido o negligente al utilizar la máquina en condiciones distintas a las expresadas en el manual de instrucciones. • Conectar la maquina a equipos que no cumplan con los requisitos de seguridad establecidos por la ley. • Daños o defectos causados por motivos que estén fuera del control de HADES MUSIC 5. Cualquier reparación o apertura del equipo por parte de alguna persona ajena a HADES MUSIC invalidará inmediatamente la garantía. 6. Si la inspección del producto demuestra que el defecto en cuestión no está cubierto por la garantía por estas causas, los costos de inspección correrán por cargo del cliente. 7. Los productos que no cumplan las condiciones de esta garantía, podrán ser reparados si el cliente así lo desea y quiere correr con los gastos. HADES MUSIC notificará esta circunstancia al cliente. Si el cliente no devuelve una autorización de reparación escrita en 6 semanas, HADES MUSIC devolverá la unidad a portes debidos al cliente. **TRANSFERENCIA DE GARANTÍA**  Esta garantía no es transferible a terceras personas, estando extendida únicamente al comprador original de la misma. **RECLAMACIÓN DE DAÑOS**  Si HADES MUSIC no consigue reparar la unidad, el cliente podrá reclamar daños, por un valor no superior al valor de mercado de la unidad.

**LEYES NACIONALES** 

Los términos de esta garantía son aplicables a menos que infrinja una ley nacional de garantías.

1. HADES MUSIC garantiza que el funcionamiento mecánico y eléctrico de los componentes de esta unidad está libre de defectos de materiales y mano de obra, durante el periodo de un (1) año desde la fecha de compra original, en las condiciones descritas en esta hoja de garantía. Si el producto muestra defectos que no sean imputables a causas como mal uso intencionado o negligencia en el uso, HADES MUSIC puede a su criterio reparar o cambiar la unidad

2. Si la reclamación de garantía es justificada, el producto

3. Reclamaciones por cualquier otra causa que las expresadas aquí, serán automáticamente rechazadas.

1. Para obtener servicio por garantía, el comprador o el distribuidor, deben llamar a HADES MUSIC para obtener un NÚMERO DE AUTORIZACIÓN antes de devolver el producto. Todas las peticiones deben acompañarse de una descripción del problema. HADES MUSIC devolverá entonces un número de autorización.

2. El producto debe ser devuelto en su embalaje original para evitar daños durante el transporte, junto con el número de autorización indicado por HADES MUSIC.

3. No se aceptarán entregas a portes debidos.

#### **CONDICIONES DE LA GARANTÍA**

1. Los servicios de garantía se llevarán a cabo sólo si el producto es acompañado de una copia de la factura original. Todo producto autorizado para reparación por HADES MUSIC será reparado en menos de 30 días laborables desde la recepción del mismo.

2. Si el producto necesita ser modificado para cumplir las normativas de un país distinto para el que fue diseñado y vendido, no podrá considerarse esta modificación como un defecto de fabricación o materiales. Del mismo modo, si el equipo ha sido abierto o modificado por otra empresa que no sea HADES MUSIC, se considerará que la garantía ha quedado invalidada.

ADDENDUM

## HOJA DE REGISTRO

VMC-207 VIRTUAL MIDI CONTROLLER

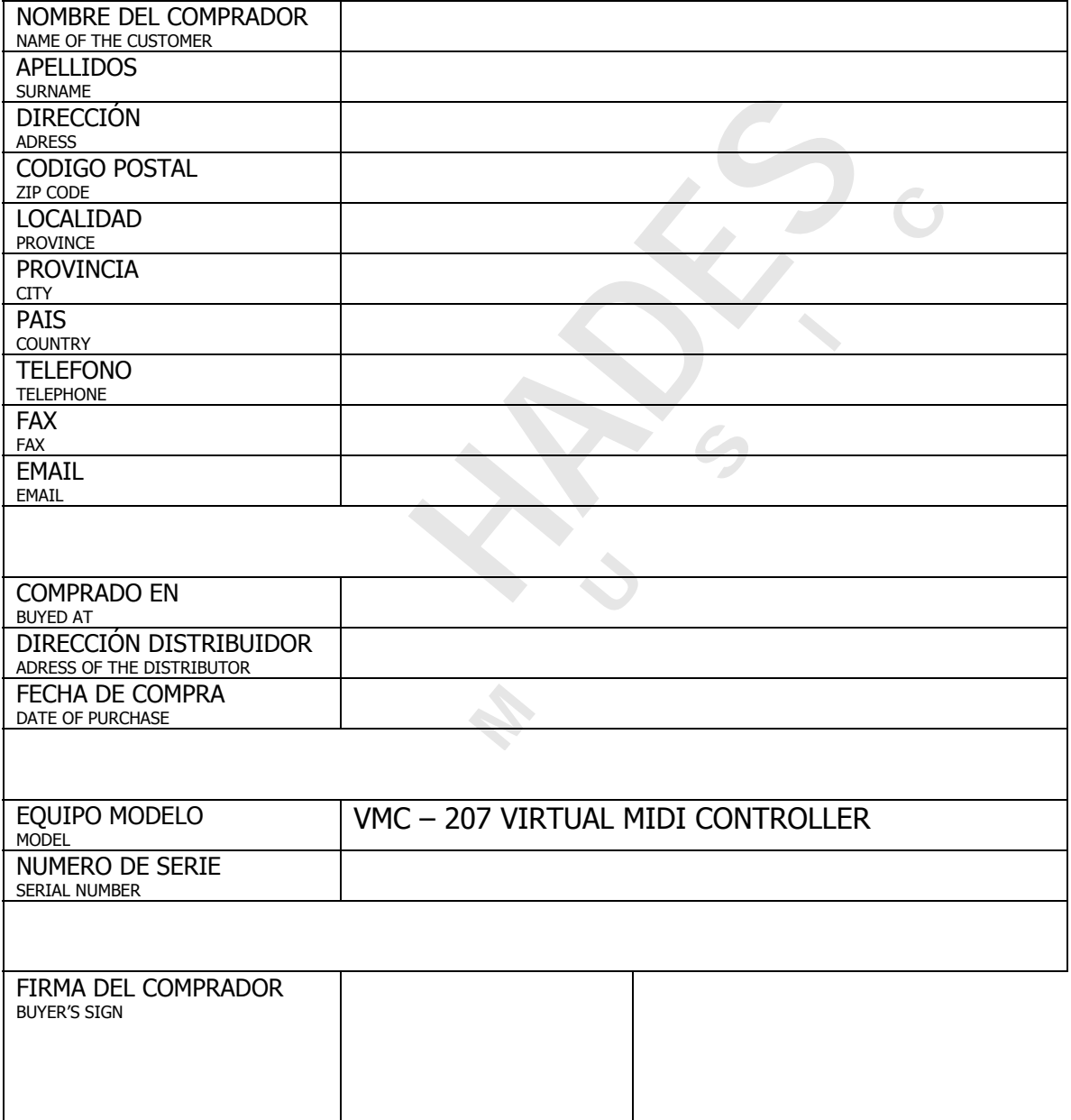

F. Contacte con HADES MUSIC

## **HADES MUSIC**

C/SANTA SUSANA 49, LOCAL 28033 – MADRID – SPAIN

> Tel: +34 91 3812422 Fax: +34 91 3811735

www.hades-music.com info@hades-music.com